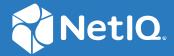

# NetIQ® Identity Manager Driver for IBM® i (OS/400) Implementation Guide

July, 2023

#### **Legal Notice**

THIS DOCUMENT AND THE SOFTWARE DESCRIBED IN THIS DOCUMENT ARE FURNISHED UNDER AND ARE SUBJECT TO THE TERMS OF A LICENSE AGREEMENT OR A NON-DISCLOSURE AGREEMENT. EXCEPT AS EXPRESSLY SET FORTH IN SUCH LICENSE AGREEMENT OR NON-DISCLOSURE AGREEMENT, NETIQ CORPORATION PROVIDES THIS DOCUMENT AND THE SOFTWARE DESCRIBED IN THIS DOCUMENT "AS IS" WITHOUT WARRANTY OF ANY KIND, EITHER EXPRESS OR IMPLIED, INCLUDING, BUT NOT LIMITED TO, THE IMPLIED WARRANTIES OF MERCHANTABILITY OR FITNESS FOR A PARTICULAR PURPOSE. SOME STATES DO NOT ALLOW DISCLAIMERS OF EXPRESS OR IMPLIED WARRANTIES IN CERTAIN TRANSACTIONS; THEREFORE, THIS STATEMENT MAY NOT APPLY TO YOU.

For purposes of clarity, any module, adapter or other similar material ("Module") is licensed under the terms and conditions of the End User License Agreement for the applicable version of the NetIQ product or software to which it relates or interoperates with, and by accessing, copying or using a Module you agree to be bound by such terms. If you do not agree to the terms of the End User License Agreement you are not authorized to use, access or copy a Module and you must destroy all copies of the Module and contact NetIQ for further instructions.

This document and the software described in this document may not be lent, sold, or given away without the prior written permission of NetlQ Corporation and Omnibond Systems, LLC., except as otherwise permitted by law. Except as expressly set forth in such license agreement or non-disclosure agreement, no part of this document or the software described in this document may be reproduced, stored in a retrieval system, or transmitted in any form or by any means, electronic, mechanical, or otherwise, without the prior written consent of NetlQ Corporation and Omnibond Systems, LLC. Some companies, names, and data in this document are used for illustration purposes and may not represent real companies, individuals, or data.

This document could include technical inaccuracies or typographical errors. Changes are periodically made to the information herein. These changes may be incorporated in new editions of this document. NetIQ Corporation and Omnibond Systems, LLC. may make improvements in or changes to the software described in this document at any time.

U.S. Government Restricted Rights: If the software and documentation are being acquired by or on behalf of the U.S. Government or by a U.S. Government prime contractor or subcontractor (at any tier), in accordance with 48 C.F.R. 227.7202-4 (for Department of Defense (DOD) acquisitions) and 48 C.F.R. 2.101 and 12.212 (for non-DOD acquisitions), the government's rights in the software and documentation, including its rights to use, modify, reproduce, release, perform, display or disclose the software or documentation, will be subject in all respects to the commercial license rights and restrictions provided in the license agreement.

© 2023 Omnibond Systems, LLC. All Rights Reserved. Licensed to NetIQ Corporation. Portions copyright © 2023 NetIQ Corporation. All Rights Reserved.

For information about NetIQ trademarks, see https://www.netiq.com/company/legal/.

#### **Third-Party Materials**

All third-party trademarks are the property of their respective owners.

# **Contents**

|   | About this Book and the Library About NetIQ Corporation                                                                                                    | 7<br>9                                             |
|---|----------------------------------------------------------------------------------------------------|----------------------------------------------------|
| 1 | Overview                                                                                                    | 11                                                 |
|   | Driver Architecture                                                                                                    | 11                                                 |
|   | Publisher Channel                                                                                                    | 12                                                 |
|   | Subscriber Channel                                                                                                    |                                                    |
|   | Scriptable Framework                                                                                                    |                                                    |
|   | Schema File                                                                                                    |                                                    |
|   | Include/Exclude File                                                                                                    |                                                    |
|   | Configuration Overview                                                                                                    |                                                    |
|   | Data Flow                                                                                                    |                                                    |
|   | Filter and Schema Mapping                                                                                                    | 15                                                 |
|   | Policies                                                                                                    | 16                                                 |
| 2 | Planning for the IBM i Driver                                                                                                    | 19                                                 |
|   | Deployment Planning                                                                                                    | 19                                                 |
|   | Migration Planning                                                                                                    |                                                    |
|   | Customization Planning                                                                                                    | 20                                                 |
|   | Choosing between the Basic and the Advanced Installation Methods                                                                                                    |                                                    |
|   | Establishing a Security-Equivalent User                                                                                                    | 21                                                 |
| 3 | Installing the IBM i Driver                                                                                                    | 23                                                 |
|   | Before You Begin                                                                                                    | 23                                                 |
|   | Required Knowledge and Skills                                                                                                    |                                                    |
|   | Required Knowledge and Skins                                                                                                    | 23                                                 |
|   | Prerequisites                                                                                                    |                                                    |
|   | Prerequisites                                                                                                    | 23                                                 |
|   | Prerequisites                                                                                                    | 23<br>24<br>24                                     |
|   | Prerequisites  Connected System Requirements  Identity Vault Requirements  Getting the Installation Files                                                                                                    | 23<br>24<br>24                                     |
|   | Prerequisites  Connected System Requirements  Identity Vault Requirements  Getting the Installation Files  Extending the Schema for Identity Manager                                                                                                    | 23<br>24<br>24<br>24                               |
|   | Prerequisites  Connected System Requirements  Identity Vault Requirements  Getting the Installation Files  Extending the Schema for Identity Manager  Creating the Driver in Designer                                                                                                    | 24<br>24<br>24<br>24<br>24                         |
|   | Prerequisites  Connected System Requirements  Identity Vault Requirements.  Getting the Installation Files  Extending the Schema for Identity Manager  Creating the Driver in Designer  Importing the Current Driver Packages                                                                                                    | 23<br>24<br>24<br>24<br>25                         |
|   | Prerequisites  Connected System Requirements  Identity Vault Requirements  Getting the Installation Files  Extending the Schema for Identity Manager  Creating the Driver in Designer                                                                                                    | 23<br>24<br>24<br>24<br>25<br>25                   |
|   | Prerequisites  Connected System Requirements Identity Vault Requirements  Getting the Installation Files  Extending the Schema for Identity Manager  Creating the Driver in Designer  Importing the Current Driver Packages Installing the Driver Packages  Deploying the Driver  Deploying the Driver                                                                                                  | 23<br>24<br>24<br>24<br>25<br>25<br>26<br>29       |
|   | Prerequisites  Connected System Requirements Identity Vault Requirements  Getting the Installation Files  Extending the Schema for Identity Manager  Creating the Driver in Designer  Importing the Current Driver Packages Installing the Driver Packages  Deploying the Driver  Deploying the Driver  Starting the Driver                                                                             | 23<br>24<br>24<br>24<br>25<br>25<br>26<br>29<br>30 |
|   | Prerequisites  Connected System Requirements Identity Vault Requirements.  Getting the Installation Files  Extending the Schema for Identity Manager  Creating the Driver in Designer  Importing the Current Driver Packages Installing the Driver Packages  Deploying the Driver  Deploying the Driver  Starting the Driver  Installing the Driver Shim on the Connected System                        | 23<br>24<br>24<br>24<br>25<br>25<br>26<br>29<br>30 |
|   | Prerequisites  Connected System Requirements Identity Vault Requirements.  Getting the Installation Files  Extending the Schema for Identity Manager  Creating the Driver in Designer  Importing the Current Driver Packages Installing the Driver Packages. Deploying the Driver Deploying the Driver Starting the Driver Installing the Driver Shim on the Connected System  Post-Installation Tasks. | 23<br>24<br>24<br>25<br>25<br>26<br>29<br>30<br>31 |
|   | Prerequisites  Connected System Requirements Identity Vault Requirements.  Getting the Installation Files  Extending the Schema for Identity Manager  Creating the Driver in Designer  Importing the Current Driver Packages Installing the Driver Packages  Deploying the Driver  Deploying the Driver  Starting the Driver  Installing the Driver Shim on the Connected System                        | 23<br>24<br>24<br>25<br>25<br>26<br>29<br>30<br>31 |
| 4 | Prerequisites  Connected System Requirements Identity Vault Requirements.  Getting the Installation Files  Extending the Schema for Identity Manager  Creating the Driver in Designer  Importing the Current Driver Packages Installing the Driver Packages. Deploying the Driver Deploying the Driver Starting the Driver Installing the Driver Shim on the Connected System  Post-Installation Tasks. | 23<br>24<br>24<br>25<br>25<br>26<br>29<br>30<br>31 |

|   | Configuring the Driver                                               |    |
|---|----------------------------------------------------------------------|----|
|   | Post-Migration Tasks                                                 | 36 |
| 5 | Customizing the IBM i Driver                                         | 39 |
|   | The Scriptable Framework                                             | 39 |
|   | The Connected System Schema File                                     | 41 |
|   | Schema File Syntax                                                   |    |
|   | Example Schema File                                                  |    |
|   | The Connected System Include/Exclude File                            |    |
|   | Include/Exclude Processing                                           |    |
|   | Example Include/Exclude Files                                        |    |
|   | Managing Additional Attributes                                       |    |
|   | Modifying the Filter                                                 | 51 |
|   | Modifying the CL Programs for New Attributes                         | 51 |
| 6 | Configuring the IBM i Driver                                         | 53 |
|   | Driver Parameters and Global Configuration Values                    | 53 |
|   | Properties That Can Be Set Only during Driver Import                 |    |
|   | Driver Configuration Page                                            |    |
|   | Global Configuration Values Page                                     |    |
|   | The Driver Shim Configuration File                                   |    |
|   | Migrating Identities from the Identity Vault to the Connected System |    |
|   | Migrating Identities from the Connected System to the Identity Vault |    |
|   | Synchronizing the Driver                                             |    |
| 7 | Using the IBM i Driver                                               | 63 |
|   | Starting and Stopping the Driver                                     | 63 |
|   | Starting and Stopping the Driver Shim                                |    |
|   | Displaying the Driver Shim Version                                   |    |
|   | Monitoring Driver Messages                                           |    |
|   | Changing Passwords                                                   | 64 |
| 8 | Securing the IBM i Driver                                            | 65 |
| O | -                                                                    |    |
|   | Using SSL                                                            |    |
|   | Using an SSH Tunnel                                                  |    |
|   | Network Security                                                     |    |
|   | Auditing                                                             |    |
|   | Driver Security Certificates                                         |    |
|   | Driver Shim Programs and CL Programs                                 |    |
|   | The Change Log.                                                      |    |
|   | Driver Passwords                                                     |    |
|   | Administrative Users                                                 | 68 |
|   | Connected Systems                                                    | 68 |

| Α | Troubleshooting                                                           | 69 |
|---|---------------------------------------------------------------------------|----|
|   | Driver Status and Diagnostic Files                                        | 69 |
|   | The Job Log                                                               | 69 |
|   | The Trace File                                                            | 69 |
|   | CL Program Output                                                         |    |
|   | DSTrace                                                                   |    |
|   | The Status Log                                                            |    |
|   | Troubleshooting Common Problems                                           |    |
|   | Driver Rules Installation Failure                                         |    |
|   | Driver Certificate Setup Failure                                          |    |
|   | Driver Start Failure                                                      |    |
|   | Driver Shim Startup or Communication Failure                              |    |
|   | Users or Groups Are Not Provisioned to the Connected System               |    |
|   | Identity Vault User Passwords Are Not Provisioned to the Connected System |    |
|   | Connected System User Passwords Are Not Provisioned to the Identity Vault |    |
|   | Users or Groups Are Not Modified, Deleted, Renamed, or Moved              |    |
|   |                                                                           |    |
| В | System and Error Messages                                                 | 75 |
|   | CFG Messages                                                              | 75 |
|   | CHGLOG Messages                                                           |    |
|   | DOM Messages                                                              |    |
|   | DRVCOM Messages.                                                          |    |
|   | HES Messages                                                              |    |
|   | LWS Messages                                                              |    |
|   |                                                                           |    |
|   | NET Messages                                                              |    |
|   | OAP Messages                                                              |    |
|   | RDXML Messages                                                            | 87 |
| С | Technical Details                                                         | 91 |
|   | Using the I5OSDRV Menu                                                    | 91 |
|   | Driver Shim Command Line Options                                          | 91 |
|   | Driver Limitations                                                        | 92 |
|   | Password Levels                                                           | 92 |
|   | Character Fields                                                          | 93 |
|   | Distribution Directory Entry Limits                                       | 93 |
|   | Driver Shim Library and IFS Contents                                      | 93 |
|   | Driver Library                                                            | 93 |
|   | Driver IFS Path                                                           |    |
|   | Driver Shim Configuration File                                            | 94 |
| D | Documentation Updates                                                     | 95 |
| - | July 28, 2017                                                             | 95 |

# **About this Book and the Library**

This guide describes implementation of the NetIQ® Identity Manager 4.8 driver for the IBM i (formerly i5/OS and OS/400) operating system.

The driver synchronizes data from a connected IBM i system with NetIQ Identity Manager 4.8, the comprehensive identity management suite that allows organizations to manage the full user life cycle, from initial hire, through ongoing changes, to ultimate retirement of the user relationship.

# Other Information in the Library

The library provides the following information resources:

#### **Identity Manager Setup Guide**

Provides overview of Identity Manager and its components. This book also provides detailed planning and installation information for Identity Manager.

#### **Designer Administration Guide**

Provides information about designing, testing, documenting, and deploying Identity Manager solutions in a highly productive environment.

#### **User Application: Administration Guide**

Describes how to administer the Identity Manager User Application.

#### **User Application: User Guide**

Describes the user interface of the Identity Manager User Application and how you can use the features it offers, including identity self-service, the Work Dashboard, role and resource management, and compliance management.

#### **User Application: Design Guide**

Describes how to use the Designer to create User Application components, including how to work with the Provisioning view, the directory abstraction layer editor, the provisioning request definition editor, the provisioning team editor, and the role catalog.

#### **Identity Reporting Module Guide**

Describes the Identity Reporting Module for Identity Manager and how you can use the features it offers, including the Reporting Module user interface and custom report definitions, as well as providing installation instructions.

#### **Analyzer Administration Guide**

Describes how to administer Analyzer for Identity Manager.

#### **Identity Manager Common Driver Administration Guide**

Provides information about administration tasks that are common to all Identity Manager drivers.

#### **Identity Manager Driver Guides**

Provides implementation information about Identity Manager drivers.

# About NetIQ Corporation

We are a global, enterprise software company, with a focus on the three persistent challenges in your environment: Change, complexity and risk—and how we can help you control them.

# **Our Viewpoint**

#### Adapting to change and managing complexity and risk are nothing new

In fact, of all the challenges you face, these are perhaps the most prominent variables that deny you the control you need to securely measure, monitor, and manage your physical, virtual, and cloud computing environments.

#### Enabling critical business services, better and faster

We believe that providing as much control as possible to IT organizations is the only way to enable timelier and cost effective delivery of services. Persistent pressures like change and complexity will only continue to increase as organizations continue to change and the technologies needed to manage them become inherently more complex.

# **Our Philosophy**

#### Selling intelligent solutions, not just software

In order to provide reliable control, we first make sure we understand the real-world scenarios in which IT organizations like yours operate — day in and day out. That's the only way we can develop practical, intelligent IT solutions that successfully yield proven, measurable results. And that's so much more rewarding than simply selling software.

#### Driving your success is our passion

We place your success at the heart of how we do business. From product inception to deployment, we understand that you need IT solutions that work well and integrate seamlessly with your existing investments; you need ongoing support and training post-deployment; and you need someone that is truly easy to work with — for a change. Ultimately, when you succeed, we all succeed.

# **Our Solutions**

- Identity & Access Governance
- Access Management
- Security Management
- Systems & Application Management
- Workload Management
- Service Management

# **Contacting Sales Support**

For questions about products, pricing, and capabilities, contact your local partner. If you cannot contact your partner, contact our Sales Support team.

Worldwide: www.netiq.com/about\_netiq/officelocations.asp

United States and Canada: 1-888-323-6768

Email: info@netiq.com

Web Site: www.netiq.com

# **Contacting Technical Support**

For specific product issues, contact our Technical Support team.

Worldwide: www.netiq.com/support/contactinfo.asp

North and South America: 1-713-418-5555

**Europe, Middle East, and Africa:** +353 (0) 91-782 677

Email: support@netiq.com

Web Site: www.netiq.com/support

# **Contacting Documentation Support**

Our goal is to provide documentation that meets your needs. If you have suggestions for improvements, click **Add Comment** at the bottom of any page in the HTML versions of the documentation posted at <a href="https://www.netiq.com/documentation">www.netiq.com/documentation</a>. You can also email Documentation-Feedback@netiq.com. We value your input and look forward to hearing from you.

# **Contacting the Online User Community**

Qmunity, the NetIQ online community, is a collaborative network connecting you to your peers and NetIQ experts. By providing more immediate information, useful links to helpful resources, and access to NetIQ experts, Qmunity helps ensure you are mastering the knowledge you need to realize the full potential of IT investments upon which you rely. For more information, visit <a href="https://community.netig.com">https://community.netig.com</a>.

**1** Overview

The Identity Manager 4.8 driver for IBM i (i5/OS and OS/400) synchronizes data between the Identity Vault and a connected IBM i system. The driver runs on a target IBM i system. The Identity Vault runs on any platform supported by Identity Manager and communicates with the driver on the connected system over a secure network link.

The driver uses embedded Remote Loader technology to communicate with the Identity Vault, bidirectionally synchronizing changes between the Identity Vault and the connected system. The embedded Remote Loader component, also called the driver shim, runs as a native process on the connected IBM i system. There is no requirement to install Java\* on the connected system.

The driver commits changes to the connected system using customizable Control Language (CL) programs that issue native system commands. The publication method uses exits supplied by IBM for notification of changes and a change log to save changes for subsequent publishing.

The IBM i driver uses a scriptable framework, designed so that you can easily add support for existing and future applications.

The Identity Manager driver for IBM i continues the flexibility of previous versions while adding the bidirectional support and Identity Manager policy options available with traditional Identity Manager drivers. New features include:

- Bidirectional synchronization of data without requiring Java or a separate Remote Loader
- Customizable schema to integrate all aspects of IBM i account administration
- Customizable CL programs to handle all data to be synchronized
- Low memory and processor requirements on the Metadirectory server
- No LDAP or Fan-Out core driver configuration

The following sections present a basic overview of the IBM i driver:

- "Driver Architecture" on page 11
- "Configuration Overview" on page 15

# **Driver Architecture**

The IBM i driver synchronizes information between the Identity Vault and the IBM i security system.

The Identity Manager detects relevant changes to identities in the Identity Vault and notifies the Subscriber component of the driver. After customizable policy processing, events are sent to the Subscriber shim of the embedded Remote Loader process on the connected system. The Subscriber shim uses a user space to securely pass the information to customizable CL programs that perform the required actions.

The driver uses exits on the IBM i system for notification of identity and password changes. These changes are submitted to the change log. The Publisher shim of the embedded Remote Loader process submits the changes from the change log to the Metadirectory engine as events. The Metadirectory engine processes these events using customizable policies and posts relevant changes to the Identity Vault.

The following illustration shows an overview of the architecture.

Figure 1-1 IBM i Driver Architecture

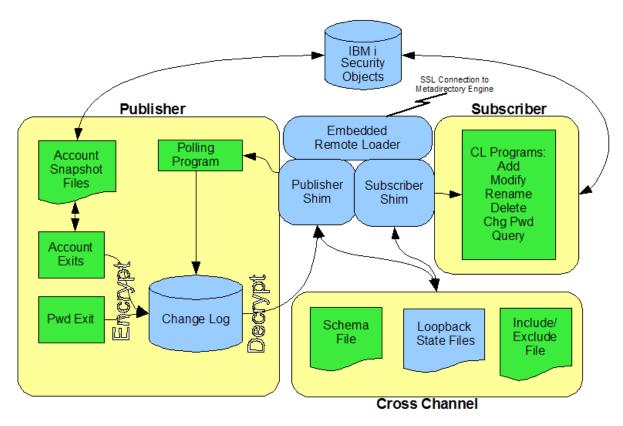

#### **Publisher Channel**

The Publisher shim provides identity change information to the Metadirectory engine as XDS event documents. The Metadirectory engine applies policies, takes the appropriate actions, and posts the events to the Identity Vault.

# **Identity Changes**

The Publisher shim uses standard operating system exits for notification that an account has changed.

Table 1-1 Exit Programs

| Description                        | Exit Point Name      |
|------------------------------------|----------------------|
| Directory Maintenance Exit Program | QIBM_QOK_NOTIFY      |
| Change User Profile Exit Program   | QIBM_QSY_CHG_PROFILE |
| Create User Profile Exit Program   | QIBM_QSY_CRT_PROFILE |
| Delete User Profile Exit Program   | QIBM_QSY_DLT_PROFILE |
| Restore User Profile Exit Program  | QIBM_QSY_RST_PROFILE |

The exit program notifies the Publisher shim of a change. The Publisher shim compares the state of changed objects and the account snapshot files to determine the details of the change, then submits the event to the change log.

#### **Password Changes**

The Publisher shim uses QIBM\_QSY\_VLD\_PASSWRD, which is the Validate Password exit program, to capture password change information, and submits it to the change log.

#### **Change Log**

The change log stores identity changes in encrypted form. Events are removed from the change log by the Publisher shim at configurable intervals and submitted to the Metadirectory engine for processing. If communication with the Metadirectory engine is temporarily lost, events remain in the change log until communication becomes available again.

## **Account Snapshot Files**

The account snapshot files hold information about the state of users and groups. The Publisher shim maintains the account snapshot files to determine details about changes, because the exits do not provide complete information.

#### **Publisher Shim**

The Publisher shim periodically scans the change log for events. When the Publisher shim finds events in the change log, it decrypts, processes, and sends them to the Metadirectory engine in XDS format over a Secure Sockets Layer (SSL) network link.

IBM i profile names are uppercase. The Publisher shim converts profile names to lowercase when sending events to the Metadirectory engine.

#### **Subscriber Channel**

The Subscriber channel receives XDS command documents from the Metadirectory engine, stores them as name-value variables in a user space, then calls the appropriate CL programs to handle the command.

The provided CL programs support adds, modifies, renames, and deletes for User and Group objects, and handle password synchronization. You can extend the CL programs to support other object types and events. The CL programs securely access the original command data by calling GETIDMVAR, which provides access to the user space.

# **Scriptable Framework**

The interface between the IBM i security system and the driver shim uses customizable CL programs. You can extend the programs that are provided with the driver to support other applications and databases.

Several helper commands are provided with the driver to enable communication with the driver shim and the change log. An extensible connected system schema file allows you to add your own objects and attributes to those already supported by the driver.

For more information about the CL programs and the scriptable framework, see "The Scriptable Framework" on page 39.

#### Schema File

The configuration of class and attribute definitions for the connected IBM i system is specified using the schema file. You can modify and extend this file to include new objects and attributes. For details about configuring the schema file, see "The Connected System Schema File" on page 41.

The schema for the connected system includes two classes: UserProfile and GroupProfile. UserProfile contains fields from both the \*USRPRF object and the distribution directory. Exactly one distribution directory entry can be associated with each user profile.

## Include/Exclude File

The include/exclude file allows local system policy to enforce which objects are included or excluded from provisioning, on both the Publisher channel and the Subscriber channel, independently. For details about using the include/exclude file, see "The Connected System Include/Exclude File" on page 46.

# **Loopback State Files**

The loopback state files are used to provide automatic loopback detection for external applications that do not have mechanisms to perform loopback detection. This loopback detection prevents subscribed events from being published back to the Identity Vault.

# **Configuration Overview**

This section discusses driver configuration details specific to the IBM i driver. For basic configuration information, see the *Identity Manager 4.8 Administration Guide* on the Identity Manager 4.8 Documentation Web site (https://www.netiq.com/documentation/identity-manager-48/). For detailed information about configuring the IBM i driver, see Chapter 6, "Configuring the IBM i Driver," on page 53.

#### **Data Flow**

Filters and policies control the data flow of users and groups to and from the connected system and the Identity Vault. The Data Flow option, specified during driver import, determines how these filters and policies behave.

- **Bidirectional:** Sets classes and attributes to be synchronized on both the Subscriber and Publisher channels.
- Application to Identity Vault: Sets classes and attributes to be synchronized on the Publisher channel only.
- Identity Vault to Application: Sets classes and attributes to be synchronized on the Subscriber channel only.

# Filter and Schema Mapping

Attributes of i5/OS profiles that correspond to attributes of eDirectory™ User and Group objects are mapped by the default driver filter and the schema mapping policy. The IBM i driver provides a file (i5os.sch) that you can use to add auxiliary classes to eDirectory User and Group objects to support many more IBM i user and group attributes.

The Metadirectory engine uses filters to control which objects and attributes are shared. The default filter configuration for the IBM i driver allows objects and attributes to be shared as described in Table 1-2 and Table 1-3.

The eDirectory class User corresponds to the IBM i class UserProfile.

**Table 1-2** Default eDirectory User to i5/OS UserProfile Mapping

| eDirectory User Attribute  | i5/OS UserProfile Attribute | i5/OS UserProfile Attribute |  |
|----------------------------|-----------------------------|-----------------------------|--|
| CN                         | USRPRF                      |                             |  |
| Description                | TEXT                        |                             |  |
| company                    | CMPNY                       |                             |  |
| Facsimile Telephone Number | FAXTELNBR                   |                             |  |
| Full Name                  | FULNAM                      |                             |  |
| Given Name                 | FSTNAM                      |                             |  |
| Home Directory             | HOMEDIR                     |                             |  |
| Login Disabled             | STATUS                      |                             |  |

| eDirectory User Attribute    | i5/OS UserProfile Attribute |
|------------------------------|-----------------------------|
| Postal Address               | ADDR1                       |
| preferredName                | PREFNAM                     |
| Telephone Number             | TELNBR1                     |
| UID                          | UID                         |
| departmentNumber             | DEPT                        |
| Initials                     | INITIALS                    |
| Title                        | TITLE                       |
| Password Expiration Interval | PWDEXPITV                   |
| Surname                      | LSTNAM                      |
| Generational Qualifier       | GENQUAL                     |
| Group Membership             | Group Membership            |
| nspmDistributionPassword     | PASSWORD                    |

The eDirectory class Group corresponds to the IBM i class GroupProfile.

 Table 1-3
 Default eDirectory Group to IBM i GroupProfile Mapping

| eDirectory Group Attribute | IBM i GroupProfile Attribute | IBM i GroupProfile Attribute |  |
|----------------------------|------------------------------|------------------------------|--|
| CN                         | USRPRF                       |                              |  |
| Description                | TEXT                         |                              |  |
| Member                     | Members                      |                              |  |
| GID                        | GID                          |                              |  |

**NOTE:** GroupMembership and Members are virtual attributes used to populate the IBM i GRPPRF and SUPGRPPRF user profile fields when the driver is configured to synchronize group membership.

#### **Policies**

The Metadirectory engine uses policies to control the flow of information into and out of the Identity Vault. The following table describes the policy functions for the IBM i driver in the default configuration:

 Table 1-4
 Default i5/OS Driver Policy Functions

| Policy  | Description                                                                                       |
|---------|---------------------------------------------------------------------------------------------------|
| Mapping | Maps the Identity Vault User and Group objects and selected attributes to an IBM i user or group. |

| Policy              | Description                                                                                                    |
|---------------------|----------------------------------------------------------------------------------------------------|
| Publisher Event     | None is provided.                                                                                                    |
| Publisher Matching  | Restricts privileged accounts and defines matching criteria for placement in the Identity Vault.                                   |
| Publisher Create    | Defines creation rules for users and groups before provisioning into the Identity Vault.                                           |
| Publisher Placement | Defines where new users and groups are placed in the Identity Vault.                                                               |
| Publisher Command   | Defines password publishing policies.                                                                                              |
| Subscriber Matching | Defines rules for matching users and groups in the connected system.                                                               |
| Subscriber Create   | Defines required creation criteria.                                                                                                |
| Subscriber Command  | Transforms IBM i attributes and defines password subscribing policies.                                                             |
| Subscriber Output   | Sends e-mail notifications for password failures and converts information formats from the Identity Vault to the connected system. |
| Subscriber Event    | Restricts events to a specified container.                                                                                         |

# **7** Planning for the IBM i Driver

This section helps you plan for deployment of the NetIQ® Identity Manager 4.8 driver for IBM i (i5/OS and OS/400). Topics include

- "Deployment Planning" on page 19
- "Migration Planning" on page 20
- "Customization Planning" on page 20
- "Choosing between the Basic and the Advanced Installation Methods" on page 20
- "Establishing a Security-Equivalent User" on page 21

For more information about planning, see the *Identity Manager 4.8 Installation Guide* on the Identity Manager 4.8 Documentation Web site (https://www.netiq.com/documentation/identity-manager-48/).

# **Deployment Planning**

- Review Chapter 3, "Installing the IBM i Driver," on page 23 and Chapter 6, "Configuring the IBM i Driver," on page 53.
- Consider how you will respond to the installation prompts and other installation decisions.
- Is this a new installation, or are you replacing a Fan-Out driver Platform Services installation? For details about upgrading from the Fan-Out driver, see Chapter 4, "Upgrading from the Fan-Out Driver," on page 35.
- How do you plan to prototype, test, and roll out your deployment?
- Do you plan to use the include/exclude file on the connected system to limit your initial deployment to a small number of users and groups?
- What are the host names or IP addresses of all systems that will participate in your configuration?
- Will you use the default TCP port numbers?

Table 2-1 Default TCP Port Numbers

| Purpose                                        | TCP Port Number |
|------------------------------------------------|-----------------|
| Driver shim connection to Metadirectory engine | 8090            |
| Secure LDAP port                               | 636             |
| Non-secure LDAP port                           | 389             |

# **Migration Planning**

- If you install the password exit during installation, the installation program sets the QPWDVLDPGM system value to \*REGFAC and installs a Validate Password exit program. If you want to publish password change information and if you currently use a Password Validation program, you must write a new one that can be registered for the QIBM\_QSY\_VLD\_PASSWRD exit point.
- We recommend that you use password level (IBM i QPWDLVL system value) 2 or above. For details, see "Password Levels" on page 92.
- You can use any security level (IBM i QSECURITY system value) with the driver. IBM recommends security level 40.
- Where are the objects that you plan to manage with the IBM i driver currently stored?
- Can you use a Matching policy to select the objects to manage based on criteria, such as department, group membership, or some other attribute?

# **Customization Planning**

- You can run more than one instance of the driver to support provisioning to other applications using custom CL programs. If you plan to do this, what library name and Integrated File System (IFS) path will you use for each instance?
- Do you plan to customize the CL programs provided with the driver?
   For details about the provided CL programs, see Table 5-1, "Identity Vault Command Processing CL Programs," on page 40, Table 5-2, "Other CL Programs," on page 40, and the CL programs themselves.
- Do you plan to add attributes or classes to the connected system schema file?
- Do you plan to customize policies?
   For details about customizing policies, see the Identity Manager 4.8 Documentation Web site (https://www.netig.com/documentation/identity-manager-48/).
- Are the resources needed to perform the customization available within your organization?

# Choosing between the Basic and the Advanced Installation Methods

When you import the driver, you are prompted to choose either the Basic Installation or the Advanced Installation. Select Advanced Installation for any of the following:

- You plan to maintain i5/OS attribute information, such as INLMNU, MAXSTG, and HOMEDIR, centrally from the Identity Vault. You do not want to publish changes to this information from the i5/OS system.
- You only want to publish information.
- You only want to subscribe to information.

- You want to use Role-Based Entitlements.
- You want to override the defaults and configure specific i5/OS driver options, such as synchronizing group membership.

To view the driver import configuration settings offered by each installation method, see "Creating the Driver in Designer" on page 25.

# **Establishing a Security-Equivalent User**

The driver must run with Security Equivalence to a user with sufficient rights. You can set the driver equivalent to ADMIN or a similar user. For stronger security, you can define a user with only the minimal rights necessary for the operations you want the driver to perform.

The driver user must be a trustee of the containers where synchronized users and groups reside, with the rights shown in Table 2-2. Inheritance must be set for [Entry Rights] and [All Attribute Rights].

Table 2-2 Base Container Rights Required by the Driver Security-Equivalent User

| Operation                                                                  | [Entry Rights]        | [All Attribute Rights]   |
|----------------------------------------------------------------------------|-----------------------|--------------------------|
| Subscriber notification of account changes (recommended minimum)           | Browse                | Compare and Read         |
| Creating objects in the Identity<br>Vault without group<br>synchronization | Browse and Create     | Compare and Read         |
| Creating objects in the Identity Vault with group synchronization          | Browse and Create     | Compare, Read, and Write |
| Modifying objects in the Identity Vault                                    | Browse                | Compare, Read, and Write |
| Renaming objects in the Identity Vault                                     | Browse and Rename     | Compare and Read         |
| Deleting objects from the Identity<br>Vault                                | Browse and Erase      | Compare, Read, and Write |
| Retrieving passwords from the Identity Vault                               | Browse and Supervisor | Compare and Read         |
| Updating passwords in the Identity Vault                                   | Browse and Supervisor | Compare, Read, and Write |

If you do not set Supervisor for [Entry Rights], the driver cannot set passwords. If you do not want to set passwords, set the Subscribe setting for the User class nspmDistributionPassword attribute to Ignore in the filter to avoid superfluous error messages. For details about accessing and editing the filter, see the Identity Manager 4.8 Documentation Web site (https://www.netiq.com/documentation/identity-manager-48/).

For complete information about rights, see the NetIQ eDirectory™ Administration Guide.

# 3 Installing the IBM i Driver

This section provides the information you need to install the NetIQ® Identity Manager 4.8 driver for IBM i (i5/OS and OS/400).

#### Topics include

- "Before You Begin" on page 23
- "Required Knowledge and Skills" on page 23
- "Prerequisites" on page 23
- "Getting the Installation Files" on page 24
- "Extending the Schema for Identity Manager" on page 24
- "Creating the Driver in Designer" on page 25
- "Installing the Driver Shim on the Connected System" on page 31
- "Post-Installation Tasks" on page 33
- "Uninstalling the Driver" on page 33

# **Before You Begin**

- Review Chapter 2, "Planning for the IBM i Driver," on page 19.
- Ensure that you have the most recent distribution, support pack, and patches for the driver.
- Review the most recent support information for the driver on the NetIQ Support Web site (http://support.netiq.com).

# **Required Knowledge and Skills**

To successfully install, configure, and use the driver, you must have system administration skills and rights for Identity Manager and the target system. You must be proficient with using Identity Console to configure Identity Manager drivers. You must be familiar with the facilities of the IBM i driver, and you must have developed a deployment plan.

For an overview of driver facilities, see Chapter 1, "Overview," on page 11.

For information about planning for the i5/OS driver, see Chapter 2, "Planning for the IBM i Driver," on page 19.

For information about administering your i5/OS system, see your IBM system documentation.

# **Prerequisites**

- "Connected System Requirements" on page 24
- "Identity Vault Requirements" on page 24

# **Connected System Requirements**

| ne | of the following operating systems: |
|----|-------------------------------------|
|    | IBM i                               |
|    | OS/400                              |
|    | i5/OS                               |
|    |                                     |

For more information about supported platforms and operating environments, see the Identity Manager 4.8 Drivers Documentation Web site (https://www.netiq.com/documentation/identity-manager-48-drivers). From this index page, you can select a readme file associated with the platform(s) for which you need support.

# **Identity Vault Requirements**

☐ NetIQ Identity Manager 4.8 with the latest Support Pack

# **Getting the Installation Files**

1 Obtain the most recent distribution of the Identity Manager 4.8 driver for IBM i from the NetIQ Downloads Web site (https://dl.netiq.com/).

The driver is part of the Identity Manager Integration Module 4.8 for Midrange.

2 The driver distribution is found in the AS400 directory,.

**Table 3-1** Folder Contents

| Filename                   | Description                                                                                                    |
|----------------------------|----------------------------------------------------------------------------------------------------|
| Metadirectory/ i5os.xml    | Driver rules file used to create the Driver object on the Metadirectory server                                                                              |
| Metadirectory/<br>i5os.sch | File for extending the eDirectory™ schema to add auxiliary classes to User and Group objects to support IBM i profile and distribution directory attributes |
| i5osdrv.sav                | Driver shim distribution package                                                                                                    |

# **Extending the Schema for Identity Manager**

Attributes of IBM i profiles that correspond to attributes of eDirectory User and Group objects are mapped by the default driver mapping policy. You must extend the schema if you want to use the Identity Vault to manage additional IBM i attributes.

For details about the attributes in the default mapping policy, see Table 1-2, "Default eDirectory User to i5/OS UserProfile Mapping," on page 15 and Table 1-3, "Default eDirectory Group to IBM i GroupProfile Mapping," on page 16.

Extending the schema adds auxiliary classes to eDirectory User and Group objects for the profile and distribution directory attributes.

To extend the schema, using the Import Conversion Export Utility (ICE) Command Line Interface:

- 1 Obtain the i5os.sch file to import.
- 2 Open a terminal on your eDirectory server.
- 3 Run the ice command using the following syntax:

```
ice -S LDIF -f i5os.sch -D LDAP -s <host> -p <port> -d <admin> -W
```

- The host option specifies the DNS name or IP address of the LDAP server. The default is localhost.
- The port option specifies the integer port number of the LDAP server specified by host. The default is 389. For secure operations, the default port is 636.
- The admin option specifies the distinguished name of the entry that should be used when binding to the server-specified bind operation.

**NOTE**: For a complete list of options, please see the **Import Conversion Export Utility** section of the eDirectory Administration Guide.

# **Creating the Driver in Designer**

The IBM i Driver supports Designer Package features, which allows you to create a driver by selecting which packages to install. After you create and configure the driver, you need to deploy it to the Identity Vault and start it.

Topics in this section include:

- "Importing the Current Driver Packages" on page 25
- "Installing the Driver Packages" on page 26
- "Deploying the Driver" on page 29
- "Deploying the Driver" on page 30
- "Starting the Driver" on page 30

# **Importing the Current Driver Packages**

Driver packages can be updated at any time and are stored in the Package Catalog. Packages are initially imported into the Package Catalog when you create a project, import a project, or convert a project. It is important to verify you have the latest packages imported into the Package Catalog before you install the driver.

To verify you have the latest packages imported into the Package Catalog:

- 1 Open Designer.
- 2 In the toolbar, click Help > Check for Package Updates.
- **3** Click **OK** if there are no package updates.

or

Click **OK** to import the package updates.

4 In the Outline view, right-click the Package Catalog.

5 Click Import Package.

Figure 3-1 Import Package

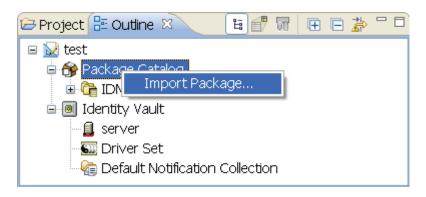

**6** Select the i5os Packages.

Or

Click Select All to import all of the packages displayed, then click OK.

**NOTE:** By default, only the base packages are displayed. Deselect Show Base Packages Only to display all packages.

- 7 Click OK to import the selected packages, then click OK in the successfully imported packages message.
- **8** After the current packages are imported, continue to the next section, "Installing the Driver Packages" on page 26

## **Installing the Driver Packages**

After you have imported the current driver packages into the Package Catalog, you can install the driver packages to create a new driver.

- 1 In Designer, open your project.
- 2 In the Modeler, right-click the driver set where you want to create the driver, then select New > Driver.
- 3 Select i5os Base from the list of base packages, then click Next.
- **4** Select the optional features to install for the i5OS driver. The options are:

**NOTE:** Publications referenced in the following option descriptions can be accessed at the Identity Manager 4.8 Documentation Web Site (https://www.netiq.com/documentation/identity-manager-48/).

**Default Configuration**: This package contains the default configuration information for the i5os driver. Always leave this option selected.

**Entitlements**: This package contains configuration information for synchronizing i5os accounts and policies that enable account creation and auditing for the i5os driver. To enable account creation and auditing, verify that this option is selected. For more information, see the *Identity Manager 4.8 Entitlements Guide*.

**Password Synchronization**: This package contains the policies that enable the i5os driver to synchronize passwords. To synchronize passwords, verify that this option is selected. For more information, see the *Identity Manager 4.8 Password Management Guide*.

**Data Collection**: This package contains the policies that enable the driver to collect data for reports. If you are using the Identity Reporting Module, verify that this option is selected. For more information, see the *Identity Reporting Module Guide*.

**Account Tracking**: This package contains the policies that enable you to track accounts for reports. If you are using the Identity Reporting Module, verify that this option is selected. For more information, see the *Identity Reporting Module Guide*.

- **5** After selecting the optional packages, click **Next**.
- **6** (Conditional) If the packages you selected to install have package dependencies, you must also install them to install the selected package. Click **OK** to install the listed package dependencies.
- 7 (Conditional) If more than one type of package dependency must be installed, you are presented with these packages separately. Continue to click OK to install any additional package dependencies.
- **8** (Conditional) The Common Settings page is displayed only if the Common Settings package is installed as a dependency. On the Install Common Settings page, fill in the following fields:
  - **User Container**: Select the Identity Vault container where i5os users will be added if they don't already exist in the vault. This value becomes the default for all drivers in the driver set.
  - If you want a unique location for this driver, set the value for all drivers on this page. After the driver is created, change the value on the driver's Global Configuration Values page.
  - **Group Container**: Select the Identity Vault container where i5os groups will be added if they don't already exist in the vault. This value becomes the default for all drivers in the driver set.
- **9** (Conditional) If not already configured, fill in the following fields on the Common Settings Advanced Edition page, then click **Next**:
  - **User Application Provisioning Services URL**: specify the User Application Identity Manager Provisioning URL.
  - **User Application Provisioning Services Administrator**: Specify the DN of the User Application Administrator user. This user should have the rights for creating and assigning resources. For more information, see "Setting Up Administrative Accounts" in the NetIQ Identity Manager 4.8 Common Driver Administration Guide.
- 10 On the Install i5os page, fill in the following field:
  - **Driver Name**: Specify a name for the driver that is unique within the driver set.
- 11 On the Install i5os Base page, fill in the following fields to connect to the Remote Loader and click Next:

**Connect to Remote Loader**: By default, the driver is configured to connect using the Remote Loader. You must select Yes for this option.

**Host Name**: Specify the hostname or IP address of the mainframe where the i5os Driver Shim is running.

**Port**: Specify the port number where the Remote Loader is installed and is running for this driver. The default port number is 8090.

**Remote Password**: Specify the Remote Loader's password as defined on the Remote Loader. The Metadirectory server (or Remote Loader shim) requires this password to authenticate to the Remote Loader.

**Driver Password**: Specify the driver object password that is defined in the Remote Loader service. The Remote Loader requires this password to authenticate to the Metadirectory server.

12 (Conditional) This page is displayed only if you selected to install the Managed System Information packages. On the Install i5os Managed System Information page, fill in the following fields, then click Next:

**Name**: Specify a descriptive name for this i5os system. The name is displayed in reports.

**Description**: Specify a brief description for this i5os system. The description is displayed in reports.

**Location**: Specify the physical location for this i5os system. The location is displayed in reports.

**Vendor**: Leave IBM as the vendor of i5os. This information is displayed in reports.

**Version**: Specify the version of this i5os system. The version is displayed in reports.

13 (Conditional) This page is displayed only if you selected to install the Managed System Information packages. On the Install i5os Managed System Information page, fill in the following fields, then click Next:

**Classification**: Select the classification of the i5os system. This information is displayed in the reports. Options include:

- Mission-Critical
- Vital
- Non-Critical
- Other

If you select Other, you must specify a custom classification for the i5os system.

**Environment**: Select the type of environment the RACF system provides. Options include:

- Development
- Test
- Staging
- Production
- Other

If you select Other, you must specify a custom classification for the i5os system.

14 On the Install i5os Base page, fill in the following fields for the driver parameters:

**Polling Interval**: An interval, in seconds, that specifies how often the driver shim should check for publisher events.

**Heartbeat Interval**: An interval, in seconds, that specifies how often the publisher should send Heartbeat status messages from the driver shim.

**Publisher Disabled**: Specifies whether the publisher channel should be disabled.

**15** (Conditional) On the System Ownership page, fill in the following fields to define the ownership of the i5os system, then click **Next**:

**Business Owner**: Select a user object in the Identity Vault that is the business owner of the i5os system. This can only be a user object, not a role, group, or container.

**Application Owner**: Select a user object in the Identity Vault that is the application owner of the i5os system. This can only be a user object, not a role, group, or container.

16 (Conditional) On the Entitlements Name to CSV File Mappings page, click the Add Name to File Mapping icon to populate the page with the entitlement configuration options. Identity Manager uses the CSV file to map i5os entitlements into corresponding resources in the Identity Manager catalog.

**NOTE:** This page is displayed only if you installed the Entitlements Package.

The information that you specify on this page is used for creating the permissions catalog. Fill in the following fields, then click **Next**:

**Entitlement Name**: Specify a descriptive name for the entitlement to map it to the CSV file that contains the i5os entitlement details.

Entitlement Name is the name of the entitlement. This parameter corresponds to the Entitlement Assignment Attribute in i5os. For example, you could define an entitlement called *ParkingPass*.

**Entitlement Assignment Attribute**: Specify a descriptive name for the assignment attribute for an entitlement.

Entitlement Assignment Attribute holds the entitlement values in i5os. For example, you could have an attribute called *Parking*.

You must add this parameter to Field Names in the Driver Parameters page or modify it in driver settings after creating the driver.

**CSV File**: Specify the location of the CSV file. This file must be located on the same server as the driver. This file contains the values for the application entitlements.

**Multi-valued**?: Set the value of this parameter to True if you want to assign resources and entitlements multiple times with different values to the same user. Otherwise, set it to False.

17 (Conditional) On the Account Tracking page, fill in the following field, then click Next:

**Realm**: Specify the realm, security domain, or namespace where the account name is unique.

**NOTE:** This page is displayed only if you installed the Account Tracking Package.

18 Review the summary of tasks that will be completed to create the driver, then click Finish.

## **Deploying the Driver**

After a driver is created in Designer, it must be deployed into the Identity Vault:

- 1 In Designer, open your project.
- 2 In the Modeler, right-click the driver icon or the driver line, then select Live > Deploy.
- **3** If you are authenticated to the Identity Vault, skip to Step 5; otherwise, specify the following information:

**Host**: Specify the IP address or DNS name of the server hosting the Identity Vault.

Username: Specify the DN of the user object used to authenticate to the Identity Vault.

**Password**: Specify the user's password.

- 4 Click OK.
- **5** Read through the deployment summary, then click **Deploy**.
- **6** Read the successful message, then click **OK**.

- 7 Click Define Security Equivalence to assign rights to the driver.
  - **7a** Click **Add**, then browse to and select the object with the correct rights.
  - 7b Click OK twice.
- 8 Click Exclude Administrative Roles to exclude users that should not be synchronized.

You should exclude any administrative User objects (for example, Admin and DriversUser) from synchronization:

- **8a** Click Add, then browse to and select the user object you want to exclude.
- 8b Click OK.
- **8c** Repeat Step 8a and Step 8b for each object you want to exclude.
- 8d Click OK.
- 9 Click OK.

# **Deploying the Driver**

There are many settings that can help you customize and optimize the driver. The settings are divided into categories such as Driver Configuration, Engine Control Values, and Global Configuration Values (GCVs). Although it is important for you to understand all of the settings, your first priority should be to review the Driver Parameters located on the Driver Configuration page and the Global Configuration Values. These settings must be configured properly for the driver to start and function correctly.

To access the Driver Properties page:

- 1 Open your project.
- 2 In the Modeler, right-click the driver icon or the driver line, then select Properties.
- **3** Modify the driver settings as necessary.

**NOTE:** In addition to the driver settings, you should review the set of default policies and rules provided by the basic driver configuration. Although these policies and rules are suitable for synchronizing with i5os\*, your synchronization requirements for the driver might differ from the default policies. If this is the case, you need to change them to carry out the policies you want. The default policies and rules are discussed in "Configuration Overview" on page 15

4 Continue with the next section,

## **Starting the Driver**

When a driver is created, it is stopped by default. To make the driver work, you must start the driver and cause events to occur. Identity Manager is an event-driven system, so after the driver is started, it won't do anything until an event occurs.

To start the driver:

- 1 In Designer, open your project.
- 2 In the Modeler, right-click the driver icon or the driver line, then select Live > Start Driver.

# Installing the Driver Shim on the Connected System

You can install multiple instances of the driver on one IBM i system if necessary to support applications via customized CL programs. By default, the driver shim installation uses the I5OSDRV library and the /usr/local/i5osdrv IFS path.

For details see "Driver Shim Library and IFS Contents" on page 93.

The driver uses an embedded Remote Loader. It is not necessary to install Java on the connected system.

- 1 Sign on as QSECOFR or an equivalent user to the target IBM i system.
- 2 Use the following command to create a temporary file to contain the driver shim distribution package:

```
CRTSAVF FILE(QSYS/NOVELLDIST)
```

3 On the workstation that you used in Step 2 on page 24, use FTP to transfer i5osdrv.sav to the NOVELLDIST file just created in Step 2 on your target IBM i system:

```
>ftp server_address
(Authenticate to the server)
ftp> cd qsys
ftp> bin
ftp> put i5osdrv.sav novelldist.file
ftp> quit
```

**4** On the IBM i system, execute the following command to restore the driver shim distribution library:

```
RSTLIB SAVLIB(NOVELLDIST) DEV(*SAVF) SAVF(QSYS/NOVELLDIST)
```

**5** Remove the temporary file:

```
DLTF FILE(QSYS/NOVELLDIST)
```

**6** Execute the installation program:

```
CALL PGM(NOVELLDIST/INSTALL)
```

- **7** Respond to the prompts as appropriate to complete the installation:
  - 7a Read and accept the license agreement.
  - **7b** Specify the driver library name and the driver IFS path. These default to I5OSDRV and to / usr/local/i5osdrv respectively.

```
The driver requires a library in i5os and a path in the Integrated File System.
Library: I5OSDRV
```

```
IFS Path: /user/local/i5osdrv
```

7c Specify the TCP port number for the driver shim to listen on. The default port is 8090.

```
The driver must listen on a port for connections from the Metadirectory server.
```

```
Remote Loader Port: 8090
```

**7d** Create a new User profile for the driver or specify an existing profile.

The driver requires a User Profile with \*SECADM and \*ALLOBJ Special Privileges. A new Profile can be created by the installation, or an existing Profile can be used.

Create New Profile: Y
User Profile: I5OSDRV

**7e** Specify a subsystem and a job queue for the driver.

The driver must be assigned to a subsystem and a job queue. Subsystem: QSYSWRK

Job Queue: QSYSNOMAX

7f Specify whether the driver should be automatically started when the system starts.

Autostart Job at IPL: Y

**7g** Specify whether to install the profile exits, the distribution directory exit, and the password exit.

If you do not install the exits, the driver cannot publish the corresponding information.

Exits must be installed for the driver to publish profile and password changes to the Identity Vault.

```
Install Profile Exits: Y
   QIBM_QSY_CHG_PROFILE
   QIBM_QSY_CRT_PROFILE
   QIBM_QSY_DLT_PROFILE
   QIBM_QSY_RST_PROFILE

Install Distribution Directory Exit: Y
   QIBM_QOK_NOTIFY

Install Password Exit: Y
   QIBM_QSY_VLD_PASSWRD
```

**7h** Provide the Remote Loader and Driver object passwords that you entered when creating the driver in Step 7 on page 31.

```
Enter Remote Loader Password:
Confirm Remote Loader Password:
Enter Driver Object Password:
Confirm Driver Object Password:
```

7i Specify the Metadirectory server host name or IP address and secure LDAP port number.

These are used to secure the driver shim with SSL.

```
DNS name or IP address of the LDAP Server: TCP port number for LDAP SSL (default 636):
```

**8** Start the driver shim.

Enter GO I5OSDRV/I5OSDRV, then select option 1.

If you did not use the default library name, substitute your driver library name as shown in the following example:

GO yourDriverLibrary/I5OSDRV

# **Post-Installation Tasks**

1 If desired, set **Startup Option** on the Driver Configuration page to **Auto start**. This causes the driver to start when the Metadirectory engine starts.

**NOTE:** By default, the installation program sets the driver shim to start automatically on the connected system.

2 Activate the driver.

Identity Manager and Identity Manager drivers must be activated within 90 days of installation or they shut down. At any time during the 90 days, or afterward, you can activate Identity Manager products.

For details about activating NetIQ Identity Manager Products, see the *Identity Manager 4.8 Installation Guide* on the Identity Manager 4.8 Documentation Web site (https://www.netig.com/documentation/identity-manager-48/).

You can use the ISOSDRV menu on the connected system at any time to change the driver shim configuration. You can configure the Remote Loader and driver passwords, and the SSL settings. For details about using the ISOSDRV menu, see "Using the ISOSDRV Menu" on page 91.

# **Uninstalling the Driver**

- 1 Go to the ISOSDRV menu, select option 6, and respond to the prompts.

  For details about using the ISOSDRV menu, see "Using the ISOSDRV Menu" on page 91.
- **2** To remove the Driver object from eDirectory:
  - 2a In Identity Console, select IDM Administration from the landing page.
  - **2b** Select the **Action** menu icon on your driver object.
  - 2c Click Delete Driver.

# 4

# **Upgrading from the Fan-Out Driver**

This section provides the information you need if you are upgrading from the Identity Manager Fan-Out driver to the Identity Manager 4.8 driver for IBM i (i5/OS and OS/400).

#### Topics include

- "Migrating Fan-Out Driver Platform Services to the IBM i Driver" on page 36
- "Configuring the Driver" on page 36
- "Post-Migration Tasks" on page 36

We recommend that you perform the upgrade in a test environment similar to your production environment before upgrading production systems.

Before beginning the upgrade process, review Chapter 3, "Installing the IBM i Driver," on page 23.

To prepare for installing the upgrade:

- 1 Verify that you have the required knowledge and skills.
  For details, see "Required Knowledge and Skills" on page 23.
- **2** Ensure that the prerequisites are met.
  - For details, see "Prerequisites" on page 23.
- **3** Prepare the distribution files for installation. For details, see "Getting the Installation Files" on page 24.

The Fan-Out driver provides one-way synchronization to a heterogeneous mix of systems including Linux and UNIX systems, and IBM i and z/OS\* systems. The Fan-Out driver also provides authentication redirection from those systems.

Moving to the IBM i driver provides two main advantages.

- **Bidirectional Synchronization:** The IBM i driver allows synchronization from the connected IBM i system.
- Standard Identity Manager Policies That Simplify Customization: The Fan-Out driver makes minimal use of Identity Manager policies.

Consider the following before migrating from the Fan-Out driver to the IBM i driver.

- Heterogeneity: The Fan-Out driver supports operating systems in addition to IBM i. You can
  continue to use the Fan-Out driver for those systems while using the IBM i driver for IBM i
  systems.
- **Scalability:** The Fan-Out driver can fan out identities to any number of systems. The IBM i driver can replicate to only one system.

One IBM i driver is required for each connected system. For best performance, we recommend no more than a total of 60 drivers.

• Authentication Redirection: The Fan-Out driver uses authentication redirection from IBM i using the Change Password Validation Program exit. The IBM i driver uses bidirectional password synchronization.

# Migrating Fan-Out Driver Platform Services to the IBM i Driver

Perform the following steps on your target platform system:

- 1 Stop the ASAMRCVR job.
- 2 Remove the ASAMRCVR from any subsystem autostart entries.
- 3 Install the driver shim on the connected system.
  For details, see "Installing the Driver Shim on the Connected System" on page 31.

# **Configuring the Driver**

- 1 Install and set up the IBM i driver on the Metadirectory server.
  - For details, see "Creating the Driver in Designer" on page 25.
- 2 Make any required policy modifications.
  - Create or modify an appropriate policy to use the alternative naming attribute if one was used by the Fan-Out driver. For more information about policy customization, see the Identity Manager 4.8 Documentation Web site (https://www.netiq.com/documentation/identity-manager-48/).
- 3 Start the IBM i driver.
  - Click the upper right corner of the driver icon, then click Start driver.
- 4 Migrate the users to make new associations. For details, see "Migrating Identities from the Identity Vault to the Connected System" on page 60 and "Migrating Identities from the Connected System to the Identity Vault" on page 61.

# **Post-Migration Tasks**

Perform the steps listed in "Post-Installation Tasks" on page 33. After the new driver is operating properly, you can remove the Fan-Out driver components as follows:

- 1 Delete the Platform object from the Fan-Out driver configuration.
- 2 Remove Platform Services from the connected system:
  - 2a Remove ASAMPWD from the QPWDVLDPGM system value.
  - **2b** Remove the ASAM library from your library list.
  - **2c** Remove the ASAM library and /usr/local/ASAM directory created by Platform Services installation.

- 3 If this is the last platform being served by the Fan-Out driver, you can uninstall the core driver:
  - **3a** Remove the ASAM directory from the file system.
  - **3b** Remove the ASAM System container object and all of its subordinates from the tree.
  - **3c** Uninstall the Fan-Out driver plug-ins.

## Customizing the IBM i Driver

This section provides information about available resources for customizing the Identity Manager 4.8 driver for IBM i (i5/OS and OS/400).

#### Topics include

- "The Scriptable Framework" on page 39
- "The Connected System Schema File" on page 41
- "The Connected System Include/Exclude File" on page 46
- "Managing Additional Attributes" on page 51

For details about the filters and policies provided with the IBM i driver, see "Filter and Schema Mapping" on page 15 and "Policies" on page 16.

### The Scriptable Framework

The IBM i driver provides a comprehensive scriptable framework that you can use to add to the built-in support for the IBM i security system, and to add support for other applications.

The IBM i driver uses Control Language (CL) programs to implement driver functions. The scriptable framework includes components that simplify the job of extending the driver to support new applications.

- Embedded Remote Loader
  - Full SSL support, and an installer to easily configure the certificates
  - Web access to debugging information from the embedded Remote Loader
- Encrypted change log that stores changes from the application to the Identity Vault if there is a communication problem
- Loopback detection system to prevent subscribed events from being published back to the Identity Vault
- Helper programs for securely passing variables to and from the CL programs through a user space
- Easily extendable connected system schema file to support any application
- Include/exclude file for simplified testing and deployment by the platform administrator
- Event support, both for applications that have exits or callouts, and for applications that must be polled for changes

The names of objects and attributes in the CL programs are the names specified in the connected system schema file.

The following tables describe the major CL programs.

 Table 5-1
 Identity Vault Command Processing CL Programs

| CL Program | Identity Vault Event |
|------------|----------------------|
| ADDGROUP   | Add Group            |
| ADDGRPMEM  | Add Group Member     |
| ADDUSER    | Add User             |
| DELGROUP   | Delete Group         |
| DELUSER    | Delete User          |
| MODGROUP   | Modify Group         |
| MODPWD     | Password Change      |
| MODUSER    | Modify User          |
| RMVGRPMEM  | Remove Group Member  |
| QUERY      | Query                |
| RENGROUP   | Rename Group         |
| RENUSER    | Rename User          |

**Table 5-2** Other CL Programs

| CL Program | Purpose                                                                |
|------------|------------------------------------------------------------------------|
| ASSIGNVAR  | Obtains a value from the Identity Vault or uses a default              |
| ERROR      | Trace message helper                                                   |
| EXEC       | Executes an i5/OS command                                              |
| FAILED     | Trace message helper                                                   |
| POLL       | Called to detect changes in user applications                          |
| STATUS     | Trace message helper                                                   |
| STOREPWD   | Stores a password                                                      |
| SUBSCRIBER | Calls the appropriate CL program based on the type of event and object |
| TRACE      | Trace message helper                                                   |
| TRACEMSGS  | Trace message helper                                                   |

### The Connected System Schema File

The schema file on the connected system is used to specify the classes and attributes that are available. The schema file is located in the driver IFS path at schema/schema.def. If you installed the driver using the default driver IFS path, the schema file is /usr/local/i5osdrv/schema/schema.def.

The schema file is read by the driver shim when the Metadirectory engine requests it. This typically happens at driver startup. The schema file is also used by the Policy Editor to map the schema of the Identity Vault to the schema of the external application.

If you change the schema file, you must restart the driver shim and the driver.

The CL programs that are provided with the driver depend on the classes and attributes in the schema file that is provided with the driver.

#### **Schema File Syntax**

Each line in the schema file represents an element and must begin with the element name: SCHEMA, CLASS, or ATTRIBUTE.

The first element of the schema file is the schema definition. The schema definition is followed by class definitions. Each class definition can contain attribute definitions.

Except for the values of class and attribute names, the contents of the schema file are case insensitive.

#### Comments

Lines that begin with an octothorpe (#) are comments.

# This is a comment.

#### Schema Definition

The first line in the schema file that is not a comment must be the schema definition.

```
SCHEMA [HIERARCHICAL]
```

HIERARCHICAL specifies that the target application is not a flat set of users and groups, but is organized by hierarchical components, such as a directory-based container object.

#### **Class Definition**

CLASS className [CONTAINER]

You must specify a class name.

Add the CONTAINER keyword if objects of this class can contain other objects.

The class definition is ended by another class definition or by the end of the file.

#### **Attribute Definition**

Any number of attribute definitions can follow a class definition. Attribute definitions define attributes for the class whose definition they follow.

```
ATTRIBUTE attributeName [TypeAndProperties]
```

An attribute name is required.

If no attribute type is specified, the attribute has the string type. The allowable types are

- ◆ STRING
- INTEGER
- ◆ STATE
- DN

The allowable attribute properties are

- ◆ REQUIRED
- ◆ NAMING
- ◆ MULTIVALUED
- ◆ CASESENSITIVE
- ◆ READONLY

#### **Example Schema File**

```
IBM i Driver Schema File
# Syntax:
#
  SCHEMA [HIERARCHICAL]
#
     HIERARCHICAL defines whether the schema has a hierarchy.
#
                 Default is false.
#
#
   CLASS <class-name> [CONTAINER]
#
     CONTAINER defines whether the class is a container class.
#
              Default is false.
#
   ATTRIBUTE <attribute-name> [CASESENSITIVE] [MULTIVALUED] [NAMING]
#
#
                            [READONLY] [REQUIRED] [STRING] [INTEGER]
#
                            [STATE] [DN]
#
     CASESENSITIVE defines this attribute to be case sensitive.
#
#
                  Default is false.
#
     MULTIVALUED defines this attribute to be multivalue.
#
#
                Default is false.
#
     NAMING defines this attribute as the class naming attribute.
           Default is false.
```

```
READONLY defines this attribute to be read-only.
#
             Default is false.
#
     REQUIRED defines this attribute to be required for class
             definition.
#
             Default is false.
#
     STRING defines this attribute to be of type string.
           String is the default type.
#
#
#
     INTEGER defines this attribute to be of type integer.
           String is the default type.
#
  STATE defines this attribute to be of type Boolean (TRUE or
          FALSE)
           String is the default type.
#
#
    DN defines this attribute to be a distinguished name
      (referential)
           String is the default type.
```

#### **SCHEMA**

#### CLASS UserProfile

```
ATTRIBUTE USRPRF NAMING REQUIRED # User Profile Name
ATTRIBUTE PASSWORD
ATTRIBUTE PWDEXP
                              # Password Expired *YES or *NO
ATTRIBUTE STATUS
                               # *ENABLED or #DISABLED
ATTRIBUTE USRCLS
                               # User Class
ATTRIBUTE ASTLVL
                              # Assistance Level
ATTRIBUTE CURLIB
                              # Current Library
                              # Initial Program to Call
ATTRIBUTE INLPGM
ATTRIBUTE INLMNU
                               # Initial Menu
                              # Limit Capabilities
ATTRIBUTE LMTCPB
ATTRIBUTE TEXT
                              # Text Description
ATTRIBUTE SPCAUT
                               # Special Authority
                              # Special Environment
ATTRIBUTE SPCENV
ATTRIBUTE DSPSGNINF
                              # Display sign-on information
                              # Password Expiration Interval
ATTRIBUTE PWDEXPITV
                               # Limit Device Sessions
ATTRIBUTE LMTDEVSSN
                              # Keyboard Buffering
ATTRIBUTE KBDBUF
                              # Maximum Allowed Storage
ATTRIBUTE MAXSTG
ATTRIBUTE PTYLMT
                              # Highest Schedule Priority
                              # Job Description
ATTRIBUTE JOBD
                               # Group Profile
ATTRIBUTE GRPPRF
ATTRIBUTE OWNER
                               # Owner
ATTRIBUTE GRPAUT
                               # Group Authority
ATTRIBUTE GRPAUTTYP
                               # Group Authority Type
ATTRIBUTE SUPGRPPRF MULTIVALUED # Supplemental Groups
ATTRIBUTE ACGCDE
                                # Accounting Code
ATTRIBUTE MSGQ
                                # Message Queue
```

```
ATTRIBUTE DLVRY # Message Queue Delivery Method
ATTRIBUTE SEV # Message Severity Code Filter
ATTRIBUTE PRTDEV # Print Device
ATTRIBUTE OUTQ # Output Queue
ATTRIBUTE ATNPGM # Attention Program
ATTRIBUTE SRTSEQ # Sort Sequence
ATTRIBUTE LANGID # Language ID
ATTRIBUTE CNTRYID # Country or Region ID
ATTRIBUTE CCSID # Coded Character Set ID
ATTRIBUTE CHRIDCTL # Character Identifier Control
ATTRIBUTE SETJOBATR # Locale Job Attributes
ATTRIBUTE LOCALE # Locale
ATTRIBUTE USROPT # User Options
ATTRIBUTE UID INTEGER # User ID number
ATTRIBUTE GID INTEGER # Group ID number
ATTRIBUTE HOMEDIR # Home Directory
ATTRIBUTE GroupMembership MULTIVALUED # Virtual attr for GRPPRF &
                         ATTRIBUTE DLVRY
                                                                                                                                                                                                                                             # Message Queue Delivery Method
                        ATTRIBUTE GroupMembership MULTIVALUED # Virtual attr for GRPPRF &
                                                                                                                                                                                                                                                          # SUPGRPPRF
                   ATTRIBUTE USRID # User Identifier
ATTRIBUTE USRD # User Description
ATTRIBUTE USRD # User Profile
ATTRIBUTE USRR # User Profile
ATTRIBUTE SYSNAME # System Name
ATTRIBUTE NETUSRID # Network User ID
ATTRIBUTE STNAM # Last Name
ATTRIBUTE FSTNAM # First Name
ATTRIBUTE FSTNAM # First Name
ATTRIBUTE PREFNAM # Preferred Name
ATTRIBUTE PREFNAM # Full Name
ATTRIBUTE TULNAM # Full Name
ATTRIBUTE TULNAM # Full Name
ATTRIBUTE TILLE # Job Title
ATTRIBUTE TILLE # Job Title
ATTRIBUTE TELNBR1 # Telephone Number 1
ATTRIBUTE TELNBR2 # Telephone Number 2
ATTRIBUTE TELNBR2 # Telephone Number 2
ATTRIBUTE FAXTELNBR # FAX Telephone Number
ATTRIBUTE BLOG # Location
ATTRIBUTE BLOG # Building
ATTRIBUTE ADDR1 # Address Line 1
ATTRIBUTE ADDR2 # Address Line 1
ATTRIBUTE ADDR2 # Address Line 3
ATTRIBUTE ADDR3 # Address Line 3
ATTRIBUTE ADDR4 # Address Line 3
ATTRIBUTE INDUSR # Indirect User
ATTRIBUTE DETPERS # Print Private Mail
ATTRIBUTE PRIPERS # Print Private Mail
ATTRIBUTE PREFORM # Print Cover Page
ATTRIBUTE PREFORM # Print Cover Page
ATTRIBUTE NFYMAIL # Mail Notification
ATTRIBUTE PREFORM # Print Cover Page
ATTRIBUTE NFYMAIL # Mail Notification
ATTRIBUTE PRIPERS # Print Private Mail
ATTRIBUTE TEXT
ATTRIBUTE COUNTRY # Country or Region ID
ATTRIBUTE COUNTRY # Country or Region ID
ATTRIBUTE DAMD # Administration Domain
ATTRIBUTE SURNAM # Surname
ATTRIBUTE GIVENNAM # Surname
ATTRIBUTE GIVENNAM # Given Name
# Distribution Directory Entry Attributes
                        ATTRIBUTE USRID
                                                                                                                                                                                                                                                        # User Identifier
```

ATTRIBUTE GENQUAL ATTRIBUTE ORG # Generational Qualifier

ATTRIBUTE ORG # Organization
ATTRIBUTE ORGUNIT MULTIVALUED # Organizational Units ATTRIBUTE DMNDFNATR MULTIVALUED # Domain-defined Attributes

ATTRIBUTE USRDFNFLD MULTIVALUED # User-defined Fields ATTRIBUTE MSFSRVLVL # Mail Service Level
ATTRIBUTE PREFADR # Preferred Address
ATTRIBUTE CCMAILADR # cc:Mail Address
ATTRIBUTE CCMAILCMT # cc:Mail Comment
ATTRIBUTE ALWSYNC # Allow Synchronization
ATTRIBUTE DLOOWN # DLO Owner

#### CLASS GroupProfile

ATTRIBUTE USRPRF NAMING REQUIRED # User Profile Name

ATTRIBUTE USRPRF NAMING REQUIRED # User Profile Name
ATTRIBUTE PWDEXP # Password Expired \*YES or \*NO
ATTRIBUTE STATUS # \*ENABLED or #DISABLED
ATTRIBUTE USRCLS # User Class
ATTRIBUTE ASTLVL # Assistance Level
ATTRIBUTE CURLIB # Current Library
ATTRIBUTE INLPGM # Initial Program to Call
ATTRIBUTE INLMNU # Initial Menu
ATTRIBUTE LMTCPB # Limit Capabilities
ATTRIBUTE TEXT # Text Description
ATTRIBUTE SPCAUT # Special Authority
ATTRIBUTE SPCENV # Special Environment
ATTRIBUTE DSPSGNINF # Display sign-on information
ATTRIBUTE DSPSGNINF # Display sign-on information
ATTRIBUTE LMTDEVSSN # Limit Device Sessions
ATTRIBUTE LMTDEVSSN # Keyboard Buffering
ATTRIBUTE KBDBUF # Keyboard Buffering
ATTRIBUTE MAXSTG # Maximum Allowed Storage
ATTRIBUTE DSPSGNINF # Display Sign-on information
ATTRIBUTE GRPPRF # Group Profile
ATTRIBUTE GRPPRF # Group Profile
ATTRIBUTE GRPAUT # Group Authority
ATTRIBUTE GRPAUTTYP # Group Authority
ATTRIBUTE GRPAUTTYP # Group Authority Type
ATTRIBUTE SUPGRPPRF MULTIVALUED # Supplemental Groups
ATTRIBUTE OCCUPS

ATTRIBUTE SUPGRPPRF MULTIVALUED # Supplemental Groups ATTRIBUTE ACGCDE # Accounting Code ATTRIBUTE DLVRY
ATTRIBUTE SEV
ATTRIBUTE

ATTRIBUTE DOCPWD # Document Password

ATTRIBUTE MSGQ # Message Queue

ATTRIBUTE DLVRY # Delivery

ATTRIBUTE SEV # Severity Code Filter

ATTRIBUTE PRIDEV # Print Device

ATTRIBUTE OUTQ # Output Queue

ATTRIBUTE ATNPGM # Attention Program

```
ATTRIBUTE SRTSEQ
                                # Sort Sequence
ATTRIBUTE LANGID
                                # Language ID
ATTRIBUTE CNTRYID
                                # Country or Region ID
ATTRIBUTE CCSID
                                # Coded Character Set ID
                               # Character Identifier Control
ATTRIBUTE CHRIDCTL
ATTRIBUTE SETJOBATR
                               # Locale Job Attributes
ATTRIBUTE LOCALE
                                # Locale
                               # User Options
ATTRIBUTE USROPT
ATTRIBUTE UID INTEGER
                               # User ID number
ATTRIBUTE GID INTEGER
                               # Group ID number
ATTRIBUTE HOMEDIR
                               # Home Directory
                               # EIM Association
ATTRIBUTE EIMASSOC
ATTRIBUTE Members MULTIVALUED # Virtual attribute that has
                                # all members
```

### The Connected System Include/Exclude File

You can use an optional include/exclude file on the connected system to control which identities are or are not synchronized between the Identity Vault and the connected system. The include/exclude file is located in the driver IFS path at conf/include-exclude.conf. If you installed the driver using the default driver IFS path, the include/exclude file is /usr/local/i5osdrv/conf/include-exclude.conf.

The file is read when the driver shim starts. If you make changes to it, you must restart the driver shim.

The include/exclude file can contain include rules and exclude rules. To ensure optimal performance, each include/exclude file should contain no more than 50 entries total.

A default file that excludes many common i5/OS user IDs and groups, such as QSECOFR, is created by the installation process.

You can use the include/exclude file to phase in your deployment of the IBM i driver, excluding most users and groups at first, and then adding more as you gain confidence and experience.

- "Include/Exclude Processing" on page 46
- "Include/Exclude File Syntax" on page 47
- "Example Include/Exclude Files" on page 50

### **Include/Exclude Processing**

Identity Vault events for identities that match an exclude rule are discarded by the Subscriber shim. Local events for identities that match an exclude rule are not sent to the Metadirectory engine by the Publisher shim.

Included identities are treated normally by the Subscriber and Publisher shims.

Identities that do not match an include rule or an exclude rule in the file are included.

Identities are matched in the following priority:

- 1. Channel-specific (Publisher or Subscriber) exclude rules
- 2. Channel-specific include rules

- 3. General exclude rules
- 4. General include rules

Within each level of this matching priority, identities are matched against rules in the order that the rules appear in the file. The first rule that matches determines whether the identity is included or excluded.

### Include/Exclude File Syntax

Except for class names, attribute names, and the values to match, the contents of the include/ exclude file are case insensitive.

The include/exclude file can contain any number of include sections, exclude sections, and single-line rules.

Include sections and exclude sections can contain class matching rules, and class matching rules can contain attribute matching rules. Include sections and exclude sections can also contain association matching rules.

Include and exclude sections can be contained in subscriber and publisher sections to limit their scope to the specified channel.

Class and attribute names used in the include/exclude file must correspond to the names specified in the schema file. For details about the schema file, see "The Connected System Schema File" on page 41.

#### **Comments**

Lines that begin with an octothorpe (#) are comments.

```
# This is a comment.
```

#### Subscriber and Publisher Sections

Subscriber and publisher sections limit the include and exclude sections they contain to the specified channel.

A subscriber section begins with a subscriber line and ends with an endsubscriber line.

```
SUBSCRIBER
.
.
.
ENDSUBSCRIBER
```

A publisher section begins with a publisher line and ends with an endpublisher line.

```
PUBLISHER
.
.
.
ENDPUBLISHER
```

Each subscriber and publisher section can contain include and exclude sections.

#### **Include and Exclude Sections**

Include and exclude sections provide rules to specify which objects are to be included or excluded from synchronization.

An include section begins with an include line and ends with an endinclude line.

# INCLUDE . . . . ENDINCLUDE

An exclude section begins with an exclude line and ends with an endexclude line.

```
EXCLUDE
.
.
.
ENDEXCLUDE
```

You can use class matching rules and association matching rules within an include section and an exclude section.

#### **Class Matching Rules**

Use a class matching rule within an include section or an exclude section to specify the name of a class of objects to include or exclude.

A class matching rule is defined by a class line that specifies the name of the class and ends with an endclass line.

```
CLASS className
.
.
.
ENDCLASS
```

You can use attribute matching rules within a class matching rule.

#### **Attribute Matching Rules**

You can use attribute matching rules within a class matching rule to limit the objects that are included or excluded. If no attribute matching rules are specified for a class, all objects of the specified class are included or excluded.

An attribute matching rule comprises an attribute name, an equals sign (=), and an expression. The expression can be an exact value, or it can use limited regular expressions. For details about limited regular expressions, see "Limited Regular Expressions" on page 49.

```
attributeName=expression
```

Multiple attribute matching rules can be specified for a given class.

Attribute matching rules within a class matching rule are logically ANDed together. To logically OR attribute matching rules for a class, specify multiple class matching rules. For example, the following include/exclude file excludes both user01 and user02:

```
# Exclude the User object if its USRPRF is USER01 or USER02.
EXCLUDE
CLASS UserProfile
    USRPRF=USER01
ENDCLASS
CLASS UserProfile
    USRPRF=USER02
ENDCLASS
ENDEXCLUDE
```

#### **Association Matching Rules**

You can specify association matching rules in an include or exclude section. Association matching rule expressions can specify an exact association or a limited regular expression. For details about limited regular expressions, see "Limited Regular Expressions" on page 49.

By default, an association is defined as the profile name. Association formation can be customized in the Subscriber CL programs.

For example, to exclude the QSECOFR user, specify

```
EXCLUDE
QSECOFR
ENDEXCLUDE
```

#### **Single-Line Rules**

```
[SUBSCRIBER | PUBLISHER] INCLUDE | EXCLUDE [className] objectSelection
```

Where objectSelection can be

```
{associationMatch | attributeName=expression}
```

Single-line rules can specify the Subscriber or Publisher channel at the start of the rule. If a channel is specified, the rule applies only to that channel. Otherwise it applies to both channels.

You must specify whether the rule is to include or exclude the objects it matches.

You can specify a class name to limit matches to only objects of that class.

You must specify either an association or an attribute matching expression. The syntax of the association and attribute matching expression is the same as that of association matching rules and attribute matching rules previously described. For details, see "Association Matching Rules" on page 49 and "Attribute Matching Rules" on page 48.

For example, to ignore events from the ADMIN user in the Identity Vault:

```
# Do not subscribe to events for the ADMIN user. SUBSCRIBER EXCLUDE adminUserProfile
```

#### **Limited Regular Expressions**

A limited regular expression is a pattern used to match a string of characters.

Character matching is case sensitive.

Any literal character matches that character.

A period (.) matches any single character.

A bracket expression is a set of characters enclosed by left ([) and right (]) brackets that matches any listed character. Within a bracket expression, a range expression is a pair of characters separated by a hyphen, and is equivalent to listing all of the characters that sort between the given characters. For example, [0-9] matches any single digit.

An asterisk (\*) indicates that the preceding item is matched zero or more times.

A plus sign (+) indicates that the preceding item is matched one or more times.

A question mark (?) indicates that the preceding item is matched zero or one times.

You can use parentheses to group multiple expressions into a single item. For example, (abc)+ matches abc, abcabc, abcabcabc, etc. Nesting of parentheses is not supported.

### **Example Include/Exclude Files**

```
Example 5-1 Example 1
# Exclude users whose names start with TEMP
EXCLUDE
   CLASS UserProfile
        USRPRF=TEMP.*
    ENDCLASS
ENDEXCLUDE
Example 5-2 Example 2
# Exclude USERA and USERB
# Because attribute rules are ANDed, these must be in separate
# CLASS sections.
EXCLUDE
   CLASS UserProfile
       USRPRF=USERA
   ENDCLASS
   CLASS UserProfile
       USRPRF=USERB
   ENDCLASS
ENDEXCLUDE
Example 5-3 Example 3
# Exclude all users except those whose names start with IDM
# This works because channel-specific matching takes precedence
# over general matching.
EXCLUDE
    CLASS UserProfile
    ENDCLASS
ENDEXCLUDE
SUBSCRIBER INCLUDE UserProfile USRPRF=IDM.*
```

PUBLISHER INCLUDE UserProfile USRPRF=IDM.\*

### **Managing Additional Attributes**

You can add additional attributes to the driver for both the Publisher and Subscriber channels. These attributes can be accessed by the CL programs for all event types.

To publish or subscribe to additional attributes, you must add them to the filter and add support for them into the CL programs.

### **Modifying the Filter**

- 1 Select the Identity Manager Drivers module from the Identity Console landing page.
- 2 Select the Data Transformation and Synchronization tab.
- 3 Expand the Class Attribute Filters panel.
- 4 Select the appropriate Class and click the Add Attribute icon, then select the attribute from the list.
- 5 Select the flow of this attribute for the Publisher and Subscriber channels.
  - Synchronize: Changes to this object are reported and automatically synchronized.
  - Ignore: Changes to this object are not reported and not automatically synchronized.
  - **Notify:** Changes to this object are reported, but not automatically synchronized.
  - **Reset:** Resets the object value to the value specified by the opposite channel. (You can set this value on either the Publisher or Subscriber channel, but not both.)
- 6 Click the Save icon.

If you want to map this attribute to an existing attribute in the i5/OS schema, modify the Schema Mapping policy for the driver.

For complete details about managing filters and Schema Mapping policies, see the Identity Manager 4.8 Documentation Web site (https://www.netig.com/documentation/identity-manager-48/).

#### **Modifying the CL Programs for New Attributes**

In the Subscriber channel, a specific CL program is called to take the appropriate action for each type of event. If the additional attribute is required for adds and modifies of users, modify ADDUSER and MODUSER to process the additional attribute.

To edit a CL program, use the following command:

```
EDTF FILE(LibName/QCLSRC) MBR(PgmName)
```

*LibName* is the name of the driver library and *PgmName* is the name of the CL program. The default driver library name is I5OSDRV.

CL programs must be compiled for use. To compile a CL program, use the following command:

```
CRTBNDCL PGM(LibName/PgmName) SRCFILE(LibName/QCLSRC)
```

*LibName* is the name of the driver library and *PgmName* is the name of the CL program. The default driver library name is I5OSDRV.

| Publishing additional attributes requires that you act on changes made in the i5/OS source application. |
|----------------------------------------------------------------------------------------------------|
|                                                                                                    |
|                                                                                                    |
|                                                                                                    |
|                                                                                                    |

## 6 Configuring the IBM i Driver

After you have installed the Identity Manager 4.8 driver for IBM I (i5/OS and OS/400), use the information in this section for configuration. Topics include

- "Driver Parameters and Global Configuration Values" on page 53
- "The Driver Shim Configuration File" on page 59
- "Migrating Identities" on page 60

### **Driver Parameters and Global Configuration Values**

You can control the operation of the IBM i driver by modifying the properties described in the following sections.

**IMPORTANT:** Changing these values requires a restart of the driver.

- "Properties That Can Be Set Only during Driver Import" on page 53
- "Driver Configuration Page" on page 55
- "Global Configuration Values Page" on page 57

To change import-only properties, you must re-import the driver configuration file i5os.xml over the existing driver. For details, see "Creating the Driver in Designer" on page 25.

To edit the properties shown on the Driver Configuration page and the Global Configuration Values page:

- 1 In Identity Console, select Identity Manager Drivers module from the landing page.
- **2** Select your driver and click the **Configuration** tab.
- 3 Select Driver Parameters or Global Config Values, as appropriate.
- **4** Edit the property values as desired, then click the **Save** icon.

#### **Properties That Can Be Set Only during Driver Import**

Properties that you can set only during driver import are used to generate policies and other configuration details.

**Table 6-1** Driver Import-Only Parameters

| Property Name       | Values or Format                                                          |
|---------------------|---------------------------------------------------------------------------|
| Data Flow           | Bidirectional Application to Identity Vault Identity Vault to Application |
| Enable Entitlements | Yes<br>No                                                                 |
| Use SSL             | Yes<br>No                                                                 |

#### **Data Flow**

- **Bidirectional:** Identities are synchronized from both the Identity Vault and the connected system (application). After all pending events are processed, the Identity Vault and connected system mirror each other.
- Application to Identity Vault: Identities are synchronized from the connected system (application) to the Identity Vault, but not vice versa. For example, an identity created in the Identity Vault is not created on the connected system unless explicitly migrated.
- Identity Vault to Application: Identities are synchronized from the Identity Vault to the connected system (application), but not vice versa. For example, changes made to an i5/OS identity are not synchronized to the Identity Vault.

#### **Enable Entitlements**

Specifies whether the driver uses either Approval Flow or Roles-Based Entitlements with the Entitlements Service driver.

Enable entitlements for the driver only if you plan to use the User Application or Roles-Based Entitlements with the driver.

You can use Roles-Based Entitlements to integrate the IBM i driver with the Identity Manager User Application. For more information see the NetIQ® Identity Manager 4.8 Web site (https://www.netiq.com/documentation/identity-manager-48/).

#### Use SSL

Specifies whether the driver uses Secure Sockets Layer (SSL) to encrypt the connection between the Identity Vault and the application.

We strongly recommend that you use SSL. If you do not use SSL, identity data, including passwords, is sent across the network in clear text.

### **Driver Configuration Page**

**Table 6-2** Driver Configuration Page

| Property Name                       | Values or Format                                                                                                    |
|-------------------------------------|----------------------------------------------------------------------------------------------------|
| Driver Module                       | Connect to Remote Loader must be selected.                                                                                            |
| Driver Object Password              | Text Value                                                                                                    |
| Authentication ID                   | Not used by the IBM i driver.                                                                                                    |
| Authentication Context              | Not used by the IBM i driver.                                                                                                    |
| Remote Loader Connection Parameters | Host name or IP address and port number of the driver shim on the connected system, and the RDN of the object with server certificate |
| Driver Cache Limit                  | The recommended value is 0 (zero).                                                                                                    |
| Application Password                | Not used by the IBM i driver.                                                                                                    |
| Remote Loader Password              | Text Value                                                                                                    |
| Startup Option                      | Auto start<br>Manual                                                                                                    |
| Automatic Loopback Detection        | Yes<br>No                                                                                                    |
| Polling Interval                    | Number of seconds                                                                                                    |
| Heartbeat Interval                  | Number of seconds                                                                                                    |
| Publisher Disabled                  | Yes<br>No                                                                                                    |

#### **Driver Object Password**

The Driver object password is used by the driver shim (embedded Remote Loader) to authenticate itself to the Metadirectory engine. This must be the same password that is specified as the Driver object password on the connected system driver shim.

#### **Remote Loader Connection Parameters**

The Remote Loader Connection Parameters option specifies information that the driver uses for Secure Sockets Layer (SSL) communication with the connected system.

Table 6-3 Remote Loader Connection Parameters

| Parameter       | Description                                                                                                    |
|-----------------|----------------------------------------------------------------------------------------------------|
| host=hostName   | Connected system host name or IP address.                                                                                                    |
| port=portNumber | Connected system TCP port number. The default is 8090.                                                                                                    |
| kmo=objectRDN   | The RDN of the object with the server certificate signed by the tree's certificate authority. Enclose the RDN in double quotes (") if the name contains spaces. |

The following is an example Remote Loader connection parameter string:

hostname=192.168.17.41 port=8090 kmo="SSL CertificateDNS"

#### **Remote Loader Password**

The Remote Loader password is used to control access to the driver shim (embedded Remote Loader). This must be the same password that is specified as the Remote Loader password on the connected system driver shim.

#### **Automatic Loopback Detection**

Specifies whether the driver shim discards events that would cause loopback conditions. This function supplements the loopback detection provided by the Metadirectory engine.

### **Polling Interval**

Specifies the number of seconds that the Publisher shim waits after running the polling CL program and sending events from the change log to the Metadirectory engine. The default interval is 60 seconds.

#### **Publisher Disabled**

Specifies whether the Publisher shim is active.

Select Yes if you are using Identity Vault to Application (one-way) data flow. This saves processing time.

#### **Heartbeat Interval**

Specifies how often, in seconds, the driver shim contacts the Metadirectory engine to verify connectivity. Specify 0 to disable the heartbeat.

### **Global Configuration Values Page**

Table 6-4 Global Configuration Values

| Property Name                                                                        | Values or Format                |
|--------------------------------------------------------------------------------------|---------------------------------|
| Connected System or Driver Name                                                      | Text Value                      |
| Synchronize Group Membership                                                         | Yes<br>No                       |
| The IBM i Connected System Accepts Passwords from the Identity Vault                 | Yes<br>No                       |
| The Identity Vault Accepts Passwords from the IBM i Connected System                 | Yes<br>No                       |
| Publish Passwords to NDS Password                                                    | Yes<br>No                       |
| Publish Passwords to Distribution Password                                           | Yes<br>No                       |
| Require Password Policy Validation before Publishing Passwords                       | Yes<br>No                       |
| Reset User's External System Password to the Identity<br>Manager Password on Failure | Yes<br>No                       |
| Notify the User of Password Synchronization Failure via E-Mail                       | Yes<br>No                       |
| User Base Container                                                                  | Identity Vault Container object |
| Group Base Container                                                                 | Identity Vault Container object |

To view and edit Password Management GCVs, select Show for Show Password Management Policy.

To view and edit User and Group Placement GCVs, select Show for Show User and Group Placements.

### **Connected System or Driver Name**

Specifies the name of the driver. This value is used by the e-mail notification templates.

### **Synchronize Group Membership**

Specifies whether the driver synchronizes group membership between the connected system and the Identity Vault.

#### The IBM i Connected System Accepts Passwords from the Identity Vault

Specifies whether the driver allows passwords to flow from the Identity Vault to the connected IBM i system.

#### The Identity Vault Accepts Passwords from the IBM i Connected System

Specifies whether the driver allows passwords to flow from the connected IBM i system to the Identity Vault.

#### **Publish Passwords to NDS Password**

Specifies whether the driver uses passwords from the connected IBM i system to set non-reversible NDS® passwords in the Identity Vault.

#### **Publish Passwords to Distribution Password**

Specifies whether the driver uses passwords from the connected IBM i system to set NMAS™ Distribution Passwords, which are used for Identity Manager password synchronization.

#### **Require Password Policy Validation before Publishing Passwords**

Specifies whether the driver applies NMAS password policies to published passwords. If so, a password is not written to the Identity Vault if it does not conform.

## Reset User's External System Password to the Identity Manager Password on Failure

Specifies whether, on a publish Distribution Password failure, the driver attempts to reset the password on the connected IBM i system using the Distribution Password from the Identity Vault.

#### Notify the User of Password Synchronization Failure via E-Mail

Specifies whether the driver sends an e-mail to a user if the password cannot be synchronized.

#### **User Base Container**

Specifies the base container object in the Identity Vault for user synchronization. This container is used in the Subscriber channel Event Transformation policy to limit the Identity Vault objects being synchronized. This container is used in the Publisher channel Placement policy as the destination for adding objects to the Identity Vault. Use a value similar to the following:

users.myorg

#### **Group Base Container**

Specifies the base container object in the Identity Vault for group synchronization. This container is used in the Subscriber channel Event Transformation policy to limit the Identity Vault objects being synchronized. This container is used in the Publisher channel Placement policy as the destination when adding objects to the Identity Vault. Use a value similar to the following:

groups.myorg

### The Driver Shim Configuration File

The driver shim configuration file controls operation of the driver shim.

The default driver shim configuration file is in the IFS /etc directory. So that the exit programs can find the file, its name is the lowercased name of the driver library. For example, if you installed the driver shim into the I5OSDRV library, the configuration file is /etc/i5osdrv.conf.

You can specify the configuration options listed in Table 6-5, one per line.

 Table 6-5
 Driver Shim Configuration File Statements

| Option (Short and Long Forms)                                         | Description                                                                                                    |
|-----------------------------------------------------------------------|----------------------------------------------------------------------------------------------------|
| -conn <connstring> -connection <connstring></connstring></connstring> | A string with connection options. Enclose the string in double quotes ("). If you specify more than one option, separate the options with spaces. |
|                                                                       | port= <drivershimport></drivershimport>                                                                                                    |
|                                                                       | ca= <certificate authority="" file="" key=""></certificate>                                                                                       |
| -i5oslibrary < libraryName>                                           | Specifies the library name where the driver shim is installed. The default is I5OSDRV.                                                            |
| -path <driverpath></driverpath>                                       | Specifies the IFS path for driver files. The default path is /usr/local/i5osdrv.                                                                  |
| -t <tracelevel> -trace <tracelevel></tracelevel></tracelevel>         | Sets the level of debug tracing. 0 is no tracing, and 10 is all tracing. For details, see "The Trace File" on page 69.                            |
|                                                                       | The output file location is specified by the tracefile option.                                                                                    |
| -tf <filename></filename>                                             | Sets the trace file location.                                                                                                    |
| -tracefile <filename></filename>                                      | The default is logs/trace.log in the driver IFS path.                                                                                             |

| Option (Short and Long Forms) | Description                                                                                                    |
|-------------------------------|----------------------------------------------------------------------------------------------------|
| -tracefilemax size giga       | Specifies the limit to the size of the trace file for this                                                                                                    |
|                               | instance. Specify the value in kilobytes, megabytes, or gigabytes, using the abbreviation for the byte type.  The minimum value is 100K. For example:                                                                                                    |
|                               | ◆ -tracefilemax 1000K                                                                                                    |
|                               | ◆ -tracefilemax 100M                                                                                                    |
|                               | ◆ -tracefilemax 10G                                                                                                    |
|                               | NOTE:                                                                                                    |
|                               | • When you add this option to the configuration<br>file, the application uses the specified name for<br>the tracefile and includes up to 9 "roll-over"<br>files. Each file size is 1/10th of the total size<br>specified. The roll-over files are named using the<br>base of the main trace filename plus _n, where<br>n is 1 through 9. |
|                               | <ul> <li>If the trace file data is larger than the specified<br/>maximum when the Driver Shim is started, the<br/>trace file data remains larger than the specified<br/>maximum until roll-over is completed through<br/>all 10 files.</li> </ul>                                                                                        |

#### **Example Driver Shim Configuration File**

- -tracefile /usr/local/i5osdrv/logs/trace.log
- -trace 0
- -tracefilemax 100M
- -connection "ca=/usr/local/i5osdrv/keys/ca.pem port=8090"
- -path /usr/local/i5osdrv/

### **Migrating Identities**

When you first run the IBM i driver, you might have identities in the Identity Vault that you want to provision to the connected system, or vice versa. Identity Manager provides a built-in migration feature to help you accomplish this.

## Migrating Identities from the Identity Vault to the Connected System

- 1 In Identity Console, click the Identity Manager Drivers module from the landing page.
- 2 Click the specific driver to perform your migration.
- 3 Click the Data Transformation and Synchronization tab.
- 4 Click Migrate From IDVault tab.

- 5 Click the Add icon. A browse and search dialog box that allows you to select objects is displayed.
- **6** Select the objects you want to migrate, then click **OK**.

To view the results of the migration, click View the Driver Status Log. For details about the log, see "The Status Log" on page 70.

If a user has a Distribution Password, the Distribution Password is migrated to the connected system as the user's password. Otherwise, no password is migrated. For information about Universal Passwords and Distribution Passwords, see the appropriate version of the *Password Management Administration Guide* at the NetlQ Documentation Web site (https://www.netiq.com/documentation).

## Migrating Identities from the Connected System to the Identity Vault

- 1 In Identity Console, click the Identity Manager Drivers module from the landing page.
- 2 Click the specific driver to perform your migration.
- 3 Click Migrate Into IDVault tab.
- 4 Click the Edit Migration Criteria icon.
- **5** Specify your search criteria:
  - **5a** Select class User or class Group.

**IMPORTANT:** Identity Manager imports objects by class in the order specified in the list. Migrate users before you migrate groups so that the users can be added to the newly created groups.

**5b** Select the attributes to be used as search criteria for objects of the selected class, then click OK.

The eDirectory attributes map to i5/OS attributes as specified by the driver schema: CN maps to USRPRF, etc. For the default mappings, see Table 1-2, "Default eDirectory User to i5/OS UserProfile Mapping," on page 15 and Table 1-3, "Default eDirectory Group to IBM i GroupProfile Mapping," on page 16.

To see i5/OS attributes, click Show all attributes from all classes above the attribute list.

- **5c** Specify values for the selected attributes, then click **OK**.
  - The values can include basic regular expressions.
- 6 Click the Migrate into IDVault icon.

To view the results of the migration, click View the Driver Status Log. For details about the log, see "The Status Log" on page 70.

Because local passwords cannot be retrieved from the IBM i security system, they cannot be submitted to the Metadirectory engine until they are changed. The Validate Password exit program captures password changes.

### **Synchronizing the Driver**

To generate events for associated objects that have changed since the driver's last processing, in Identity Console:

- 1 Click the Identity Manager Drivers module from the landing page.
- 2 Click the specific driver to perform your synchronization.
- 3 Click the Data Transformation and Synchronization tab.
- 4 Click the Synchronize tab.
- 5 Select to Examine All objects or Use a starting date/time, then click the Synchronize icon.

## 7 Using the IBM i Driver

This section provides information about operational tasks commonly used with the Identity Manager 4.8 driver for IBM i (i5/OS and OS/400).

#### Topics include

- "Starting and Stopping the Driver" on page 63
- "Starting and Stopping the Driver Shim" on page 63
- "Displaying the Driver Shim Version" on page 63
- "Monitoring Driver Messages" on page 64
- "Changing Passwords" on page 64

### **Starting and Stopping the Driver**

#### To start the driver:

- 1 Click the IDM Administration tab from the Identity Console home screen.
- 2 Click the specific driver set object on the right hand side of your computer screen to display all the drivers associated to it.
- 3 Click the Actions icon on the specific driver and select Start Driver.

#### To stop the driver:

- 1 Click the IDM Administration tab from the Identity Console home screen.
- 2 Click the specific driver set object on the right hand side of your computer screen to display all the drivers associated to it.
- 3 Click the Actions icon on the specific driver and select Stop Driver.

### Starting and Stopping the Driver Shim

To start the driver shim, enter GO I5OSDRV/I5OSDRV on the command line, then select option 1.

To stop the driver shim, enter GO I5OSDRV/I5OSDRV on the command line, then select option 2.

If you did not use the default library name, substitute your driver library name as shown in the following example:

GO yourDriverLibrary/I5OSDRV

### **Displaying the Driver Shim Version**

To see version information for the driver shim, enter the following command on the command line:

15OSDRV/I5OSDRV OPTION(\*VERSION)

If you did not use the default library name, substitute your driver library name as shown in the following example:

yourDriverLibrary/I5OSDRV OPTION(\*VERSION)

### **Monitoring Driver Messages**

The IBM i driver writes messages to the driver shim job log. Monitor driver activity there in the same way you monitor other key system functions. Use the DSPJOBLOG command or IBM i Navigator to view the job log. For details about the messages written by the driver, see Appendix B, "System and Error Messages," on page 75.

### **Changing Passwords**

To publish password change information, you must change passwords with a method that uses the Validate Password exit program. The driver obtains password change information from this exit. Administrative password resets must be performed in the Identity Vault.

## 8

### Securing the IBM i Driver

This section describes best practices for securing the Identity Manager 4.8 driver for IBM i (i5/OS and OS/400). Topics include

- "Using SSL" on page 65
- "Using an SSH Tunnel" on page 65
- "Physical Security" on page 67
- "Network Security" on page 67
- "Auditing" on page 67
- "Driver Security Certificates" on page 67
- "Driver Shim Programs and CL Programs" on page 68
- "The Change Log" on page 68
- "Driver Passwords" on page 68
- "Administrative Users" on page 68
- "Connected Systems" on page 68

For additional information about Identity Manager security, see the *NetIQ® Identity Manager 4.8* Administration Guide on the Identity Manager 4.8 Documentation Web site (https://www.netiq.com/documentation/identity-manager-48/).

### **Using SSL**

Enable SSL for communication between the Metadirectory engine and the driver shim on the connected system. For more information, see "Use SSL" on page 54.

If you don't enable SSL, you are sending information, including passwords, in the clear.

### **Using an SSH Tunnel**

In the event that SSL cannot be used, you may also secure the communications channel between the Metadirectory engine and the driver shim on the connected system using an SSH tunnel.

Ensure that the SSHD server is running on your IBM i box. To start the server, run the following command:

```
STRTCPSVR SERVER(*SSHD)
```

You must enable the server to automatically start with TCP/IP. For more information, see How to setup the IBM i SSH daemon to autostart with TCP/IP (https://www.ibm.com/support/pages/how-setup-ibm-i-ssh-daemon-autostart-tcpip).

Login to your identity vault server as the user you will use for ssh authentication. You can enable the key based authentication to avoid providing a password each time the ssh client is started. To enable key based authentication, perform the below steps based on your operating system:

#### On Windows:

Start a Command Prompt

#### Both on Windows and Linux:

- 1 Run the following command: ssh-keygen
- **2** Press enter to accept the defaults and do not specify a passphrase. If you are asked to overwrite, select no.
- 3 Open id\_rsa.pub and copy the contents to your i box. On Linux, this file will be located at ~/ .ssh/id\_rsa.pub. On windows, this file will be located at %HOMEPATH%\.ssh\id rsa.pub.

Login to your i box as the user you will use for ssh.

- 1 Run QSH
- 2 From QSH, run the following command: mkdir ~/.ssh
- 3 Next, run the following command from QSH: chmod 700 ~
- 4 Next, run the following command from QSH: chmod 600 ~/.ssh
- **5** Place the contents of id\_rsa.pub file identified above into ~/.ssh/authorized\_keys. You may need to create this file.
- 6 From QSH, run the following command: chmod 600 ~/.ssh/authorized\_keys

Start the ssh client on your Identity Vault server to tunnel the connection to your i box using the following commands based on your operating system. Be default, the port will be 8090.

#### On Linux:

 ssh -fN -i ~/.ssh/id\_rsa -L <port>:localhost:<port> <ssh-user>@<ibm-ihost>

#### On Windows:

- You may need to install the OpenSSH client. For more information, see Installation of OpenSSH for Windows Server 2019 and Windows 10 (https://docs.microsoft.com/en-us/windows-server-administration/openssh/openssh\_install\_firstuse).
- \* ssh -i %HOMEPATH%\.ssh\id\_rsa -L <port>:localhost<port> <sshuser>@<ibm-i-host>

On your IBM i box, perform the following steps to modify I5OSDRV configuration file:

- 1 Run the following command: GO I5OSDRV/I5OSDRV
- 2 Choose option 3 to modify the configuration file
- **3** Remove ca=/usr/local/i5osdrv/keys/ca.pem from the -connection line.
- 4 Choose option 2 to stop I5OSDRV driver shim, then option 1 to start it back up.

In Identity Console, perform the following steps:

- 1 Go to the configuration for your i5/OS driver and remove kmo="SSL CertificateDNS" from the remote loader connection parameters.
- **2** Change the hostname to localhost.
- 3 Restart the driver and the connection to your IBM i box should succeed over the SSH tunnel.

### **Physical Security**

Keep your servers in a physically secure location with access by authorized personnel only.

### **Network Security**

Require users outside of the corporate firewall to use a VPN to access corporate data.

### **Auditing**

Track changes to sensitive information. Examine audit logs periodically.

For details about using NetIQ Sentinel to monitor driver operation, see the NetIQ Sentinel Documentation Web site (https://www.netiq.com/documentation/identity-manager-48/configure\_auditing/data/bookinfo.html).

### **Driver Security Certificates**

SSL uses security certificates to control, encrypt, and authenticate communications.

Ensure that the keys security certificate directory in the driver IFS path is appropriately protected. The installation program sets secure file permissions for this directory.

The Driver Shim and the Identity Manager engine communicate through SSL using a certificate created in the Identity Vault and retrieved by the driver shim during the installation process. For more information on this certificate and how to renew or install third-party certificates, refer to the *Identity Manager Administration Guide*.

The Embedded Remote Loader web interface uses a dynamically generated, self-signed certificate for SSL communication. The details of this certificate are as follows:

**Table 8-1** Driver Security Certificate Details

| Property Name | Values / Parameters |
|---------------|---------------------|
| Subject       | SSL Server          |
| Issuer        | SSL Server          |
| Validity      | 1 year              |
| Serial Number | 0                   |

| Property Name | Values / Parameters |
|---------------|---------------------|
| Key           | 1024-bit RSA        |

Renewal of this certificate automatically occurs when the Driver Shim is restarted on the connected platform.

### **Driver Shim Programs and CL Programs**

The driver uses CL programs to perform updates on the connected system, and to collect changes made there. The CL programs reside in the i5/OS driver library.

Ensure that the i5/OS driver library is appropriately protected. The installation program sets the appropriate library security.

### The Change Log

The change log file contains information about events on the connected system, including passwords. It is encrypted, but it should be protected against access by unauthorized users.

Ensure that the changelog directory in the driver IFS path is appropriately protected. The installation program sets secure file permissions for this directory.

### **Driver Passwords**

Use strong passwords for the Driver object and Remote Loader passwords, and restrict knowledge of them to authorized personnel. These passwords are stored in encrypted form in the keys security certificate directory in the driver IFS path. The installation program sets secure file permissions for this directory.

#### **Administrative Users**

Ensure that accounts with elevated rights on the Metadirectory system, Identity Vault systems, and the connected systems are appropriately secure. Protect administrative user IDs with strong passwords.

### **Connected Systems**

Ensure that connected systems can be trusted with account information, including passwords, for the portion of the tree that is configured as their base containers.

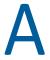

### **Troubleshooting**

This section provides information about troubleshooting the Identity Manager 4.8 driver for IBM i (i5/OS and OS/400). Major topics include

- "Driver Status and Diagnostic Files" on page 69
- "Troubleshooting Common Problems" on page 70

### **Driver Status and Diagnostic Files**

There are several log files that you can view to examine driver operation.

- "The Job Log" on page 69
- "The Trace File" on page 69
- "CL Program Output" on page 70
- "DSTrace" on page 70
- "The Status Log" on page 70

### The Job Log

The job log is used by the driver shim to provide urgent, informational, and debug messages. These messages come from the driver shim and from CL programs called by the driver shim to process events. Examining these should be foremost in your troubleshooting efforts.

Use the DSPJOBLOG command or IBM i Navigator to view the job log.

For detailed message documentation, see Appendix B, "System and Error Messages," on page 75.

#### The Trace File

The default trace file exists on the connected i5/OS system in the driver IFS path at logs/trace.log. A large amount of debug information can be written to this file. Use the trace level setting in the driver shim configuration file to control what is written to the file. For details, see "The Driver Shim Configuration File" on page 59.

Table A-1 Driver Shim Trace Levels

| Trace Level | Description                                                                                         |
|-------------|----------------------------------------------------------------------------------------------------|
| 0           | No debugging.                                                                                       |
| 1–3         | Identity Manager messages. Higher trace levels provide more detail.                                 |
| 4           | Previous level plus CL program, Remote Loader, driver, driver shim, and driver connection messages. |

| Trace Level | Description                                                                                                    |
|-------------|----------------------------------------------------------------------------------------------------|
| 5–7         | Previous level plus change log and loopback messages. Higher trace levels provide more detail.                                                                                                 |
| 8           | Previous level plus driver status log, driver parameters, driver command line, driver security, driver Web server, driver schema, driver encryption, and driver include/exclude file messages. |
| 9           | Previous level plus low-level networking and operating system messages.                                                                                                    |
| 10          | Previous level plus maximum low-level program details (all options).                                                                                                    |

The following is an example configuration file line to set the trace level:

-trace 9

#### **CL Program Output**

Output from the CL programs is written to the job log. Use the DSPJOBLOG command or i5/OS Navigator to view the job log.

If the trace level is set to at least 4, CL program output is also written to the trace file. For details about the trace file and trace levels, see "The Trace File" on page 69.

#### **DSTrace**

You can view Identity Manager information using the DSTrace facility on the Metadirectory server. Use Identity Console to set the tracing level. For example, trace level 2 shows Identity Vault events in XML documents, and trace level 5 shows the results of policy execution. Because a high volume of trace output is produced, we recommend that you capture the trace output to a file. For details about using DSTrace, see the *NetIQ® Identity Manager Administration Guide* on the Identity Manager 4.8 Documentation Web site (https://www.netiq.com/documentation/identity-manager-48/).

### The Status Log

The status log is a condensed summary of the events that have been recorded on the Subscriber and Publisher channels. This file exists on the connected system in the driver IFS path at logs/dirxml.log. You can change the log level to specify what types of events to log. For details about using the status log, see the *NetlQ Identity Manager Administration Guide* on the Identity Manager 4.8 Documentation Web site (https://www.netiq.com/documentation/identity-manager-48/).

### **Troubleshooting Common Problems**

- "Driver Rules Installation Failure" on page 71
- "Driver Certificate Setup Failure" on page 71
- "Driver Start Failure" on page 71
- "Driver Shim Startup or Communication Failure" on page 72

- "Users or Groups Are Not Provisioned to the Connected System" on page 72
- "Users or Groups Are Not Provisioned to the Identity Vault" on page 72
- "Identity Vault User Passwords Are Not Provisioned to the Connected System" on page 73
- "Connected System User Passwords Are Not Provisioned to the Identity Vault" on page 73
- "Users or Groups Are Not Modified, Deleted, Renamed, or Moved" on page 73

#### **Driver Rules Installation Failure**

Ensure that you use a version of Identity Console that is compatible with your version of Identity Manager.

### **Driver Certificate Setup Failure**

To set up certificates, the driver shim communicates with the Metadirectory server using the LDAP secure port (636).

- Ensure that eDirectory™ is running LDAP with SSL enabled. For details about configuring eDirectory, see the *NetIQ eDirectory Administration Guide*.
- Ensure that the connected system has network connectivity to the Metadirectory server.

To configure the certificate, use the ISOSDRV menu. For more information about the menu, see "Using the ISOSDRV Menu" on page 91.

If you cannot configure SSL using LDAP, you can install the certificate manually.

- 1 Click Certificate Management > Trusted Root Management options from the Identity Console landing page. The Trusted Root Container check box will be selected by default. Select the Trusted Root check box.
- **2** Select the appropriate trusted root certificate from the list and click the export icon.
- 3 In the next screen, do not select the check box for Export Private key.
- 4 Select Base64 format, then click OK.
- **5** Use FTP or another method to store the file on the connected system in the driver IFS path as keys/ca.pem.

If you installed the driver using the default driver IFS path, store the file as /usr/local/i5osdrv/keys/ca.pem.

#### **Driver Start Failure**

- Examine the status log and DSTRACE output.
- The driver must be specified as a Remote Loader driver. You can set this option in Identity Console.

• You must activate both Identity Manager and the driver within 90 days. The **Drivers** page in Identity Console shows when Identity Manager requires activation. The Driver Overview page shows when the driver requires activation.

For details about activating NetIQ Identity Manager Products, see the *Identity Manager Installation Guide* on the Identity Manager 4.8 Documentation Web site (https://www.netiq.com/documentation/identity-manager-48/).

For more information about troubleshooting Identity Manager engine errors, see the Identity Manager 4.8 Documentation Web site (https://www.netiq.com/documentation/identity-manager-48/).

### **Driver Shim Startup or Communication Failure**

- Examine the trace file.
- Apply all patches for your operating system.
- Ensure that the Remote Loader and Driver object passwords that you specified while setting up the driver on the Metadirectory server match the passwords stored with the driver shim.
  - The passwords are stored in the driver IFS path in the keys directory in encrypted files dpwdlf40 (Driver object password) and lpwdlf40 (Remote Loader password).
  - To update these passwords on the connected system, use the ISOSDRV menu. For more information about the menu, see "Using the ISOSDRV Menu" on page 91.
  - To update these passwords on the Metadirectory server, use Identity Console to update the driver configuration. For details, see "Driver Configuration Page" on page 55.
- Ensure that the correct host name and port number of the connected system are specified in the Driver Configuration Remote Loader connection parameters. You can change the port number (default 8090) in the driver shim configuration file.

### **Users or Groups Are Not Provisioned to the Connected System**

- Examine the status log, DSTRACE output, trace file, and job log.
- To be provisioned, users and groups must be in the appropriate base container. You can view
  and change the base containers in Identity Console on the Global Config Values page of the
  Drivers module. For more details, see "Global Configuration Values Page" on page 57.
- To provision identities from the Identity Vault to the connected system, the driver Data Flow property must be set to Bidirectional or Identity Vault to Application. To change this value, reimport the driver rules file over your existing driver.
- The user that the driver is security equivalent to must have rights to read information from the base container. For details about the rights required, see Table 2-2, "Base Container Rights Required by the Driver Security-Equivalent User," on page 21.

### Users or Groups Are Not Provisioned to the Identity Vault

- Examine the status log, DSTRACE output, and trace file.
- Examine the User Base Container and Group Base Container GCV values. For more details, see "Global Configuration Values Page" on page 57.

- To provision identities from the connected system to the Identity Vault, the driver Data Flow property must be set to Bidirectional or Application to Identity Vault. To change this value, reimport the driver rules file over your existing driver.
- The user that the driver is security equivalent to must have rights to update the base container. For details about the rights required, see Table 2-2, "Base Container Rights Required by the Driver Security-Equivalent User," on page 21.

# Identity Vault User Passwords Are Not Provisioned to the Connected System

- Examine the status log, DSTRACE output, and job log.
- There are several password management properties available in Identity Console on the Global Config Values page of the Drivers module. Ensure that the connected system accepts passwords from the Identity Vault. To determine the right settings for your environment, view the help for the options, or see the Administration Guide on the Identity Manager 4.8 Documentation Web site (https://www.netig.com/documentation/identity-manager-48/).
- Ensure that the user's container has an assigned Universal Password policy and that the Synchronize Distribution Password When Setting Universal Password option is set for this policy.

# Connected System User Passwords Are Not Provisioned to the Identity Vault

- Examine the status log, DSTRACE output, and the trace file.
- Ensure that the The Identity Vault Accepts Passwords from the i5/OS Connected System GCV is set.
- To publish password change information, you must change passwords with a method that uses the Validate Password exit program. The driver obtains password change information from this exit. Administrative password resets must be performed in the Identity Vault.
- If the Require Password Policy Validation before Publishing Password GCV is set, the user's password must satisfy the password rules in the password policy assigned to the user container.

### Users or Groups Are Not Modified, Deleted, Renamed, or Moved

- Examine the status log, DSTRACE output, trace file, and job log.
- Examine the driver Data Flow setting to verify the authoritative source for identities.
- Identity Vault and connected system identities must be associated before events are synchronized. To view an identity's associations, use the **Object Inspector** page in Identity Console and search for the object. You can migrate identities to establish associations. For details, see "Migrating Identities" on page 60.
- Renaming profiles is not supported by i5/OS. The driver can optionally process rename commands by deleting and recreating a profile with identical attributes and the new name. Before using this functionality, please review the CL \*PGM source found in rename.cl,

- renuser.cl, rengroup.cl and make sure it meets the requirements of your environment. For details, see "The Scriptable Framework" on page 39. To enable rename processing, disable the Veto Rename Events policy in the Event Transformation.
- Identity Vault move events can remove the identity from the base container monitored by the driver to a container that is not monitored by the driver. This makes the move appear to be a delete.

# B

## **System and Error Messages**

Components of the Identity Manager 4.8 driver for IBM i (i5/OS and OS/400) write messages to the driver shim job log to report operational status and problems. You can use the DSPJOBLOG command or IBM i Navigator to view the job log. For more information about the job log, see "The Job Log" on page 69. For detailed troubleshooting information, see Appendix A, "Troubleshooting," on page 69.

Each message begins with a code of 3-6 characters associated with the driver component that generated the message. Use this code to find message information quickly as follows:

- "CFG Messages" on page 75
- "CHGLOG Messages" on page 76
- "DOM Messages" on page 76
- "DRVCOM Messages" on page 77
- "HES Messages" on page 77
- "LWS Messages" on page 78
- "NET Messages" on page 85
- "OAP Messages" on page 86
- "RDXML Messages" on page 87

## **CFG Messages**

Messages beginning with CFG are issued by configuration file processing.

## CFG001E Could not open configuration file filename.

Explanation: Could not open the configuration file.

Possible cause: The file does not exist.

Possible cause: You don't have permission to read the file.

Action: Ensure that the configuration file exists at the correct location and that you have

file system rights to read it.

### CFG002E Error parsing configuration file line: <configline>.

Explanation: The line is not formatted as a valid configuration statement and cannot be

parsed.

Action: Correct the line in the configuration file.

# CFG003W Configuration file line was ignored. No matching statement name found: <configline>.

Explanation: This line is formatted as a valid configuration file statement, but the statement is

not recognized. The line is ignored.

Possible cause: The statement is incorrectly typed or the statement name is used only in a

newer version of the software.

Action: Correct the statement.

## CFG004E Error parsing configuration file line. No statement name was found: <configLine>.

Explanation: Could not find a statement name on the configuration line.

Action: Correct the line in the configuration file to supply the required statement.

# CFG005E A required statement *statement\_id* is missing from the configuration file.

Explanation: The statement\_id statement was not specified in the configuration file, but is

required for the application to start.

Action: Add the required statement to the configuration file.

## **CHGLOG Messages**

Messages beginning with CHGLOG are issued by change log processing.

# CHGLOG000I *nameversion* Copyright 2005 Omnibond Systems, LLC. ID=code id string.

Explanation: This message identifies the system component version.

Action: No action is required.

## **DOM Messages**

Messages beginning with DOM are issued by driver components as they communicate among themselves.

### DOM0001W XML parser error encountered: errorString.

Explanation: An error was detected while parsing an XML document.

Possible cause: The XML document was incomplete, or it was not a properly constructed XML

document.

Action: See the error string for additional details about the error. Some errors, such as

no element found, can occur during normal operation and indicate that an

empty XML document was received.

## **DRVCOM Messages**

Messages beginning with DRVCOM are issued by the include/exclude system.

# DRVCOM000I *nameversion* Copyright 2005 Omnibond Systems, LLC. ID=code\_id\_string.

Explanation: This message identifies the system component version.

Action: No action is required.

#### DRVCOM001W Invalid include/exclude CLASS statement.

Explanation: The include/exclude configuration file contains an invalid CLASS statement.

Action: Correct the include/exclude configuration file with proper syntax.

#### DRVCOM002D An include/exclude Rule was added for class: class.

Explanation: The include/exclude configuration supplied a rule for the specified class.

Action: None.

## DRVCOM003D An include/exclude Association Rule was added for association association.

Explanation: The include/exclude configuration supplied an association rule for the specified

association.

Action: None.

## **HES Messages**

Messages beginning with HES are issued by driver components as they use HTTP to communicate.

#### **HES001E** Unable to initialize the HTTP client.

Explanation: Communications in the client could not be initialized.

Possible cause: Memory is exhausted.

Action: Increase the amount of memory available to the process.

## **HES002I** Connecting to host *host\_name* on port *port\_number*.

Explanation: The client is connecting to the specified server.

Action: None.

#### HES003W SSL communications have an incorrect certificate, rc = rc.

Explanation: The security certificate for SSL services could not be verified.

Possible cause: The certificate files might be missing or invalid.

Action: Obtain a new certificate.

## **LWS Messages**

Messages beginning with LWS are issued by the integrated HTTP server.

#### LWS0001I Server has been initialized.

Explanation: The server has successfully completed its initialization phase.

Action: None. Informational only.

#### LWS0002I All services are now active.

Explanation: All of the services offered by the server are now active and ready for work.

Action: None. Informational only.

#### LWS0003I Server shut down successfully.

Explanation: The server processing completed normally. The server ends with a return code

**of** 0.

Action: No action is required.

### LWS0004W Server shut down with warnings.

Explanation: The server processing completed normally with at least one warning. The server

ends with a return code of 4.

Action: See the log for additional messages that describe the warning conditions.

#### LWS0005E Server shut down with errors.

Explanation: The server processing ended with one or more errors. The server ends with a

return code of 8.

Action: See the log for additional messages that describe the error conditions.

### LWS0006I Starting service.

Explanation: The server is starting the specified service.

Action: None. Informational only.

#### LWS0007E Failed to start service.

Explanation: The server attempted to start the specified service, but the service could not

start. The server terminates processing.

Action: See the log for additional messages that describe the error condition.

#### LWS0008I Stopping all services.

Explanation: The server was requested to stop. All services are notified and will subsequently

end processing.

Action: None. Informational only.

### LWS0009I Local host is host\_name (IP\_address).

Explanation: This message shows the host name and IP address of the machine that the

server is running on.

Action: None. Informational only.

### LWS0010I Local host is *IP\_address*.

Explanation: This message shows the IP address of the machine that the server is running on.

Action: None. Informational only.

#### LWS0011I Server is now processing client requests.

Explanation: The server has successfully started all configured services, and it is ready for

clients to begin requests.

Action: None. Informational only.

### LWS0012I service is now active on port number.

Explanation: The server service is running on the specified TCP port number. Clients can

begin making requests to the specified service.

Action: None. Informational only.

## LWS0013I service is now inactive on port number.

Explanation: The server service is not active on the specified TCP port number. Processing

continues, but no client requests can be made to the service until it becomes

active again.

Action: None. Informational only.

## LWS0014E An error was encountered while parsing execution parameters.

Explanation: An error occurred while parsing the execution parameters. The server

terminates with a minimum return code of 8.

Action: Collect diagnostic information and contact NetIQ® Technical Support.

#### LWS0015E service failed to start with error number.

Explanation: The specified service failed to start. The server terminates with a minimum

return code of 8.

Action: Collect diagnostic information and contact NetIQ Technical Support.

#### LWS0020I Server version level: level.

Explanation: This message contains information detailing the current service level for the

server program being executed. The value of *version* indicates the current release of the server. The value of *level* is a unique sequence of characters that can be used by NetlQ Technical Support to determine the maintenance level of

the server being executed.

Action: Normally, no action is required. However, if you report a problem with the

server to NetIQ Technical Support, you might be asked to provide the

information in the message.

#### LWS0023I Listen port *number* is already in use.

Explanation: The displayed listen port is already in use by another task running on the local

host. The server retries establishing the listen port.

Action: Determine what task is using the required port number and restart the server

when the task is finished, or specify a different port in the configuration file. If the port number is changed for the server, the client must also specify the new

port number.

## LWS0024W Too many retries to obtain port number.

Explanation: The server tried multiple attempts to establish a listen socket on the specified

port number, but the port was in use. The server terminates with a return code

of 4.

Action: Determine what task is using the required port number, and restart the server

when the task is finished, or specify a different port in the configuration file. If the port number is changed for the server, the client must also specify the new

port number.

### LWS0025I Local TCP/IP stack is down.

Explanation: The server detected that the local host TCP/IP service is not active or is

unavailable. The server retries every two minutes to reestablish communication

with the TCP/IP service.

Action: Ensure that the TCP/IP service is running.

# LWS0026E Unrecoverable TCP/IP error *number* returned from *internal\_function\_name*.

Explanation: An unrecoverable TCP/IP error was detected in the specified internal server

function name. The server ends with a minimum return code of 8. The error

number reported corresponds to a TCP/IP errno value.

Action: Correct the error based on TCP/IP documentation for the specified errno.

### LWS0027W Listen socket was dropped for port number.

Explanation: The server connection to the displayed listen port was dropped. The server

attempts to reconnect to the listen port so that it can receive new client

connections.

Action: Determine why connections are being lost on the local host. Ensure that the

host TCP/IP services are running.

#### LWS0028E Unable to reestablish listen socket on port *number*.

Explanation: The listen socket on the specified port number was dropped. The server tried

multiple attempts to reestablish the listen socket, but all attempts failed. The

server ends with a return code of 8.

Action: Determine if the host's TCP/IP service is running. If the host's TCP/IP service is

running, determine if another task on the local host is using the specified port.

## LWS0029I <id> Client request started from ip\_address on port number.

Explanation: A new client request identified by id has been started from the specified IP

address on the displayed port number.

Action: None. Informational only.

## LWS0030I <id> Client request started from host (ip\_address) on port number.

Explanation: A new client request identified by id has been started from the specified host

and IP address on the displayed port number.

Action: None. Informational only.

### LWS0031W Unable to stop task id: reason.

Explanation: The server attempted to terminate a service task identified by id. The server

could not stop the task for the specified reason. The server ends with a return

code of 4.

Action: See the reason text for more information about why the task could not

terminate.

#### LWS0032I <id> Client request has ended.

Explanation: The client requested identified by id has ended.

Action: None. Informational only.

#### LWS0033I < id> Client request: resource.

Explanation: The client connection identified by *id* issued a request for *resource*.

Action: None. Informational only.

### LWS0034W <id> Write operation for client data has failed.

Explanation: A write operation failed for the connection identified by id. This is normally

because the client dropped the connection. The client connection is dropped by

the server.

Action: Ensure that the client does not prematurely drop the connection. Retry the

client request if necessary.

#### LWS0035W <id> Read operation for client data has timed out.

Explanation: A read operation on the connection identified by id has timed out because of

inactivity. The client connection is dropped by the server.

Action: Ensure that the client does not prematurely drop the connection. Retry the

client request if necessary.

### LWS0036W <id> Client request error: error\_code - error\_text.

Explanation: The server encountered an error while processing the client request. The server

terminates the request.

Action: Determine why the request was in error by viewing the error code and error text

that was generated.

### LWS0037W <id> Client request error: code.

Explanation: The server encountered an error while processing the client request. The server

terminates the request.

Action: Determine why the request was in error by viewing the error code and error text

that was generated.

## LWS0038I Received command: command\_text.

Explanation: The server has received the displayed command from the operator. The server

processes the command.

Action: None. Informational only.

#### LWS0043E Task id ended abnormally with RC=retcode.

Explanation: The server detected a task that ended with a non-zero return code. The server

ends with a minimum return code of 8.

Action: View the log for other messages that might have been generated regarding the

error.

#### LWS0045I Idle session time-out is *number* seconds.

Explanation: The message shows the idle time limit for connections. The server automatically

terminates sessions that are idle for longer than the specified number of

seconds.

Action: None. Informational only.

#### LWS0046I Maximum concurrent sessions limited to number.

Explanation: The message shows the maximum number of concurrent sessions allowed. The

server allows only the specified number of concurrent sessions to be active at any given time. All connections that exceed this limit are forced to wait until the

total number of connections drops below the specified value.

Action: None. Informational only.

#### LWS0047W Unable to delete log file filename.

Explanation: The log file could not be deleted as specified.

Possible cause: The user service or daemon does not have file system rights to delete old log

files.

Action: Verify that the user service or daemon has the appropriate rights.

Action: Examine the current logs for related messages.

### LWS0048I Log file *filename* successfully deleted.

Explanation: The log file has been deleted as specified.

Action: None. Informational only.

## LWS0049E Error error authenticating to the directory as fdn.

Explanation: The connection manager could not connect to the directory as user fdn. The

error was error.

Possible cause: The configuration parameters do not contain the correct user or password.

Action: Correct the cause of the error as determined from error.

Action: Verify that the User object has the appropriate rights.

Action: Verify that the password given for the User object in the configuration

parameters is correct.

#### LWS0050E Server application initialization failure was detected.

Explanation: During server initialization, an error was detected while initializing the server

Application object.

Possible Cause This message is commonly logged when the driver is started and then

immediately shut down. This can happen during installation, when the shim is started to generate keys or configure SSL. You can safely ignore this message in

those cases.

Action: See the error logs for additional messages that indicate the cause of the error.

#### LWS0051E Server initialization failure was detected.

Explanation: The server failed to initialize properly because of an initialization error specific

to the operating system.

Action: See the log for additional messages that indicate the cause of the error.

## LWS0052W This server is terminating because of another instance already running (*details*).

Explanation: The server is shutting down because there is another active instance of this

server running on the host.

Possible cause: A previous instance of the server was not stopped before starting a new

instance.

Action: Stop or cancel the previous server instance before starting a new one.

### LWS0053I The parameter *keyword* is no longer supported.

Explanation: The specified parameter is no longer supported in this release and might be

removed in future releases.

Possible cause: An execution parameter was specified that is no longer supported.

Action: Do not specify the unsupported parameter.

## LWS0054I The execution parameter *keyword* is in effect.

Explanation: The specified execution parameter is in effect for the server.

Action: Informational only. Processing continues.

## LWS0055W Invalid execution parameter detected: keyword.

Explanation: An invalid execution parameter was detected.

Action: Do not specify the invalid or unknown execution parameter.

## LWS0056I Not accepting new connections because of the MAXCONN limit. There are *number* active connections now for *service*.

Explanation: The specified service has a maximum connection limit that has been reached.

The service no longer accepts new connections until at least one of the active

connections ends.

Action: If you receive this message frequently, increase the MAXCONN limit for this

service or set the MAXCONN to unlimited connections.

#### LWS0057I New connections are now being accepted for *service*.

Explanation: The service was previously not accepting new connections because of the

imposed MAXCONN limit. The service can now accept a new connection

because at least one active connection has ended.

Action: None. Informational only.

### LWS0058I Listen socket on port *number* has been re-established.

Explanation: The previously dropped listen socket has been re-established. Services using the

specified port can now continue. The listen socket previously dropped because of an error or TCP/IP connectivity problems has been re-established. Client

connection processing continues.

Action: None. Informational only.

# LWS0059W Server is terminating because the required service *serviceName* is ending.

Explanation: The specified required service has ended. The server terminates because it

cannot continue running without the required service.

Action: See related log messages to determine why the required service ended. Correct

the problem and restart the server.

## **NET Messages**

Messages beginning with NET are issued by driver components during verification of SSL certificates.

#### NET001W Certificate verification failed. Result is result.

Explanation: A valid security certificate could not be obtained from the connection client.

Diagnostic information is given by result.

Possible cause: A security certificate has not been obtained for the component.

Possible cause: The security certificate has expired.

Possible cause: The component certificate directory has been corrupted.

Action: Respond as indicated by *result*. Obtain a new certificate if appropriate.

## **OAP Messages**

Messages beginning with OAP are issued by driver components while communicating among themselves.

#### OAP001E Error in SSL configuration. Verify system entropy.

Explanation: Entropy could not be obtained for SSL.

Possible cause: A source of entropy is not configured for the system.

Action: Obtain and configure a source of entropy for the system.

## OAP002E Error in SSL connect. Network address does not match certificate.

Explanation: The SSL client could not trust the SSL server it connected to, because the

address of the server did not match the DNS name or IP address that was found

in the certificate for the server.

Possible cause: The appropriate credentials are missing from the configuration.

Action: If you cannot resolve the error, collect diagnostic information and contact NetIQ

Technical Support.

#### OAP003E Error in SSL connect. Verify address and port.

Explanation: A TCP/IP connection could not be made.

Possible cause: The server is not running.

Possible cause: The configuration information does not specify the correct network address or

port number.

Action: Verify that the server is running properly.

Action: Correct the configuration.

#### OAP004E HTTP Error: cause.

Explanation: The user name or password provided failed basic authentication.

Possible cause: The user name or password is incorrect.

Action: Verify that user name is in full context (cn=user,ou=ctx,o=org or user.ctx.org)

and that the password was correctly typed.

#### **OAP005E HTTP Error: Internal Server Error.**

Explanation: The server experienced an internal error that prevents the request from being

processed.

Possible cause: A secure LDAP server is not available.

Action: Ensure that the LDAP server is available.

Action: Ensure that the LDAP host and port are configured correctly.

## **RDXML Messages**

Messages beginning with RDXML are issued by the embedded Remote Loader.

# RDXML000I *nameversion* Copyright 2005 Omnibond Systems, LLC. ID=code\_id\_string.

Explanation: This message identifies the system component version.

Action: No action is required.

#### RDXML001I Client connection established.

Explanation: A client has connected to the driver. This can be the Metadirectory engine

connecting to process events to and from the driver, or a Web-based request to

view information or publish changes through the SOAP mechanism.

Action: No action is required.

#### RDXML002I Request issued to start Driver Shim.

Explanation: The driver received a command to start the driver shim and begin processing

events.

Action: No action is required.

# RDXML003E An unrecognized command was issued. The driver shim is shutting down.

Explanation: The driver received an unrecognized command from the Metadirectory engine.

The driver shim is shutting down to avoid further errors.

Possible cause: Network error.

Possible cause: Invalid data sent to the driver.

Possible cause: The Metadirectory engine version might have been updated with new

commands that are unrecognized by this version of the driver.

Possible cause: This message is logged when the driver shim process is shut down from the

connected system rather than from a Driver object request. The local system can queue an invalid command to the driver shim to simulate a shutdown request

and terminate the running process.

Action: Ensure that the network connection is secured and working properly.

Action: Apply updates for the engine or driver if necessary.

Action: If the driver shim process was shut down from the local system, no action is

required.

#### RDXML004I Client Disconnected.

Explanation: A client has disconnected from the driver. This might be the Metadirectory

engine disconnecting after a driver shutdown request or a Web-based request

that has ended.

Action: No action is required.

#### RDXML005W Unable to establish client connection.

Explanation: A client attempted to connect to the driver, but was disconnected prematurely.

Possible cause: The client is not running in SSL mode.

Possible cause: Mismatched SSL versions or mismatched certificate authorities.

Possible cause: Problems initializing SSL libraries because of improperly configured system

entropy settings.

Action: Ensure that both the Metadirectory engine and the driver are running in the

same mode: either clear text mode or SSL mode.

Action: If you are using SSL, ensure that the driver and Metadirectory engine have

properly configured certificates, and that the driver system is configured

properly for entropy.

#### RDXML006E Error in Remote Loader Handshake.

Explanation: The Metadirectory engine attempted to connect to the driver, but the

authorization process failed. Authorization requires that both supply mutually

acceptable passwords. Passwords are configured at installation.

Possible cause: The Remote Loader or Driver object passwords do not match.

Action: Set the Remote Loader and Driver object passwords to the same value for both

the driver and the driver shim. Use Identity Console to modify the driver

properties. Re-configure the driver shim on the connected system.

## RDXML007I Driver Shim has successfully started and is ready to process events.

Explanation: The Metadirectory engine has requested the driver to start the shim for event

processing, and the driver shim has successfully started.

Action: No action is required.

#### RDXML008W Unable to establish client connection from remoteName.

Explanation: A client attempted to connect to the driver, but was disconnected prematurely.

Possible cause: The client is not running in SSL mode.

Possible cause: Mismatched SSL versions or mismatched certificate authorities.

Possible cause: Problems initializing SSL libraries because of improperly configured system

entropy settings.

Action: Ensure that both the Metadirectory engine and the driver are running in the

same mode: either clear text mode or SSL mode.

Action: If you are using SSL, ensure that the driver and Metadirectory engine have

properly configured certificates, and that the driver system is configured

properly for entropy.

#### RDXML009I Client connection established from remoteName.

Explanation: A client has connected to the driver. This can be the Metadirectory engine

connecting to process events to and from the driver, or a Web-based request to

view information or publish changes through the SOAP mechanism.

Action: No action is required.

# Technical Details

Topics in this section include

- "Using the I5OSDRV Menu" on page 91
- "Driver Shim Command Line Options" on page 91
- "Driver Limitations" on page 92
- "Driver Shim Library and IFS Contents" on page 93

## **Using the I5OSDRV Menu**

You can use the ISOSDRV menu to control and configure the driver shim.

To load the ISOSDRV menu, enter GO LibName / ISOSDRV on the command line. Substitute the name of the driver library that you specified during installation for LibName. If you installed the driver using the default library, use the following command:

GO I5OSDRV/I5OSDRV

The ISOSDRV menu contains several functions.

- 1. Start the I5OSDRV Driver Shim
- 2. Stop the I5OSDRV Driver Shim
- 3. Modify the I5OSDRV configuration file
- 4. Secure the I5OSDRV using SSL and trusted certificates
- 5. Set the remote loader and driver object passwords
- 6. Uninstall the I5OSDRV Driver Shim

Enter the number of the function you want to perform, then respond to the prompts.

## **Driver Shim Command Line Options**

The following options can be specified on the driver shim command line.

**Table C-1** Driver Shim Command Line Options

| Option | Description                                                                      |
|--------|----------------------------------------------------------------------------------|
| CONFIG | Instructs the driver shim to read options from the specified configuration file. |
|        | Options are read from /etc/i5osdrv.conf by default.                              |

| Option           | Description                                                                                                    |
|------------------|----------------------------------------------------------------------------------------------------|
| CONNECTION       | Specifies connection options.                                                                                          |
|                  | port= <drivershimport></drivershimport>                                                                                |
|                  | ca= <certificate authority="" file="" key=""></certificate>                                                            |
| TRACE            | Sets the level of debug tracing. 0 is no tracing, and 10 is all tracing. For details, see "The Trace File" on page 69. |
|                  | The output file location is specified by the TRACEFILE option.                                                         |
| TRACEFILE        | Sets the trace file location.                                                                                          |
|                  | The default is logs/trace.log in the driver IFS path.                                                                  |
| OPTION(*SECURE)  | Secures the driver by creating SSL certificates, then exits.                                                           |
| OPTION(*SETPASS) | Sets the Remote Loader and Driver object passwords.                                                                    |
| OPTION(*VERSION) | Displays driver shim version information.                                                                              |

The following is an example driver shim command line:

```
I5OSDRV/I5OSDRV CONFIG('/etc/i5osdrv.conf')
   CONNECTION('port=8090 ca=/usr/local/i5osdrv/keys/ca.pem')
   TRACEFILE('/tmp/trace.out')
   HTTPPORT(8888)
   TRACE(10)
```

## **Driver Limitations**

- "Password Levels" on page 92
- "Character Fields" on page 93
- "Distribution Directory Entry Limits" on page 93

#### **Password Levels**

Password levels (i5/OS QPWDLVL system value) 0 and 1 support a maximum password length of ten characters. The allowable characters for passwords are the uppercase letters (A–Z), the digits (0–9), the dollar sign (\$), the at sign (\$), the octothorpe (#), and the underscore ( $\_$ ).

If you use password level 0 or 1, the Subscriber channel CL programs convert passwords to uppercase and truncate passwords to ten characters. The Publisher shim converts passwords to lowercase.

With password levels 2 and above, passwords can be mixed case and can be up to 128 characters long.

We recommend that you use password level 2 or above for best integration with Identity Manager.

#### **Character Fields**

Data is converted to the default coded character set identifier (CCSID) for the driver shim job. This is usually the QCCSID system value. You can use the CHGUSRPRF command to specify a CCSID for the user profile that runs the job. By default, the installation program creates a user profile named ISOSDRV for the driver shim job.

### **Distribution Directory Entry Limits**

Distribution directory entries are linked to user profiles by a two-element USRID value, which comprises a user ID and a user address. These elements can have a maximum of 8 characters. User profile names can have a maximum of 10 characters. The Subscriber shim CL programs obtain the user ID by truncating user profile names to 8 characters and set the user address to the system name. To avoid collisions in the distribution directory, IBM recommends that you limit user profile names to 8 characters.

## **Driver Shim Library and IFS Contents**

- "Driver Library" on page 93
- "Driver IFS Path" on page 93
- "Driver Shim Configuration File" on page 94

## **Driver Library**

The default name for the driver library is I5OSDRV. The driver library contains the following objects:

- Driver shim program and commands
- CL program source and bound programs
- User space
- Menu
- Job description

#### **Driver IFS Path**

The default driver IFS path is /usr/local/i5osdrv. The driver IFS path contains the following directories:

Table C-2 IFS Path Directories

| Directory | Description                                                                                      |  |
|-----------|--------------------------------------------------------------------------------------------------|--|
| changelog | Holds event information until it is sent to the Metadirectory engine                             |  |
| conf      | Contains the include/exclude file                                                                |  |
| keys      | Contains the Driver object password, the Remote Loader password, and SSL certificate information |  |

| Directory | Description                                                                                      |
|-----------|--------------------------------------------------------------------------------------------------|
| logs      | Contains trace and log files                                                                     |
| loopback  | Contains information used by the scriptable framework for loopback detection                     |
| schema    | Contains connected system schema information                                                     |
| snapshot  | Holds information about the state of users and groups used to complete change event descriptions |

## **Driver Shim Configuration File**

The default driver shim configuration file is in the IFS /etc directory. So that the exit programs can find the file, its name is the lowercased name of the driver library. For example, if you installed the driver shim into the I5OSDRV library, the configuration file is /etc/i5osdrv.conf.

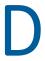

## **Documentation Updates**

This section describes updates to this document since its original release date of October 28, 2014.

## July 28, 2017

| Location      | Update                                                                     |
|---------------|----------------------------------------------------------------------------|
| Section 2.1   | Removed "Driver shim HTTP services for log viewing" row from table.        |
| Section 6.1   | Removed "Ignore Renames" from table and removed section it links to.       |
| Section 6.1   | Removed "Remove Owned Objects" from table and removed section it links to. |
| Section A.1.2 | Removed "To view trace file:" and steps.                                   |
| Section A.1.5 | Removed "To view the status log:" and steps.                               |
| Section A.2.9 | Removed reference to deleted "Removed Owned Objects" section.              |
| Section C.2   | Removed "HTTPPORT" row from table.                                         |